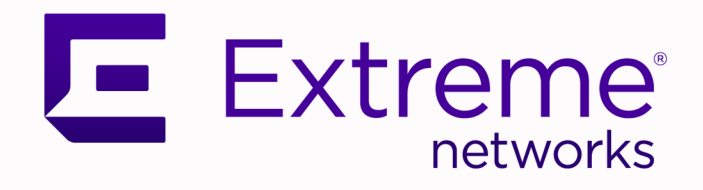

# Extreme Fabric Automation Release Notes

2.4.4

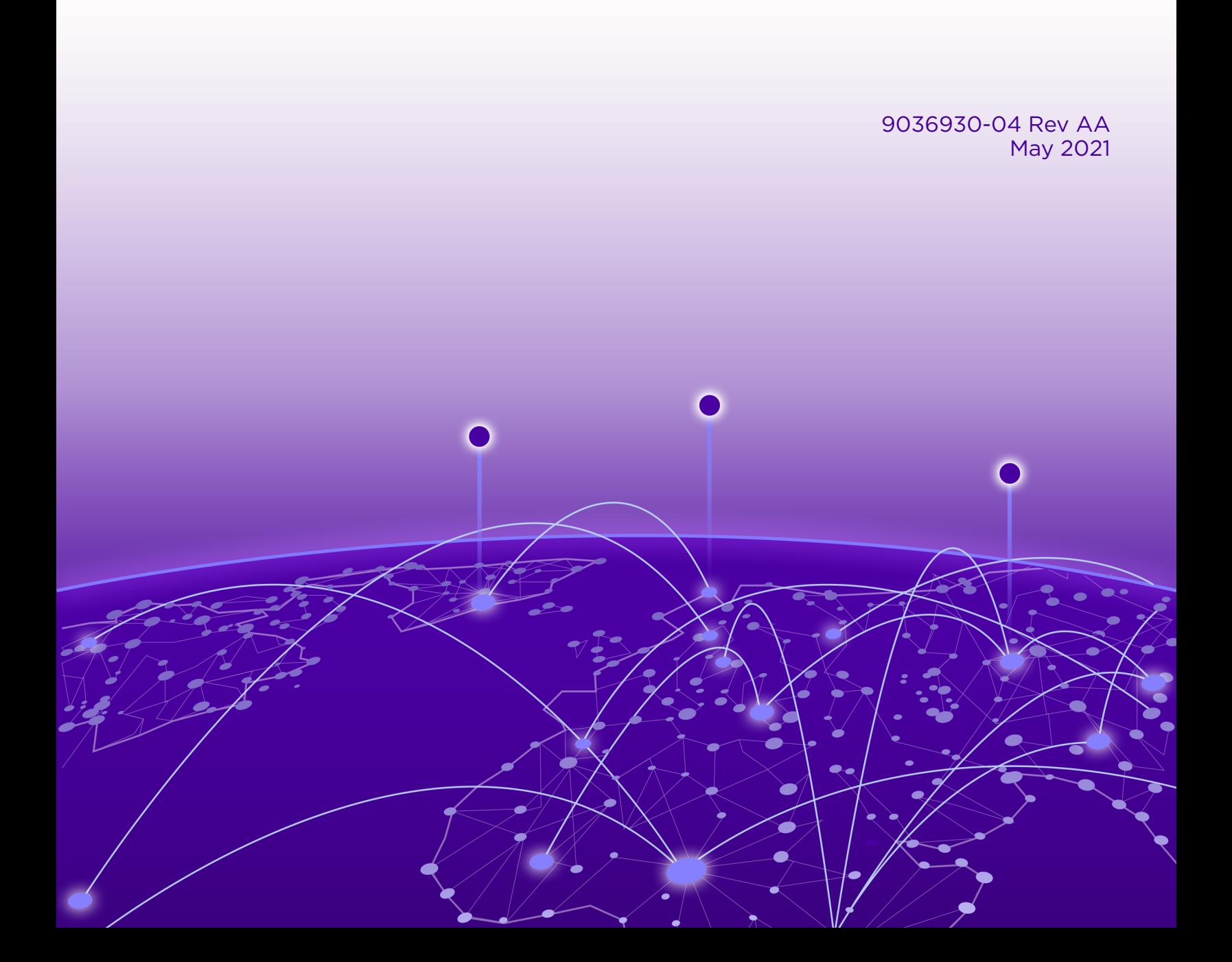

Copyright © 2021 Extreme Networks, Inc. All rights reserved.

#### Legal Notice

Extreme Networks, Inc. reserves the right to make changes in specifications and other information contained in this document and its website without prior notice. The reader should in all cases consult representatives of Extreme Networks to determine whether any such changes have been made.

The hardware, firmware, software or any specifications described or referred to in this document are subject to change without notice.

#### **Trademarks**

Extreme Networks and the Extreme Networks logo are trademarks or registered trademarks of Extreme Networks, Inc. in the United States and/or other countries.

All other names (including any product names) mentioned in this document are the property of their respective owners and may be trademarks or registered trademarks of their respective companies/owners.

For additional information on Extreme Networks trademarks, see: [www.extremenetworks.com/](http://www.extremenetworks.com/company/legal/trademarks) [company/legal/trademarks](http://www.extremenetworks.com/company/legal/trademarks)

#### Open Source Declarations

Some software files have been licensed under certain open source or third-party licenses. Enduser license agreements and open source declarations can be found at: [https://](https://www.extremenetworks.com/support/policies/open-source-declaration/) [www.extremenetworks.com/support/policies/open-source-declaration/](https://www.extremenetworks.com/support/policies/open-source-declaration/)

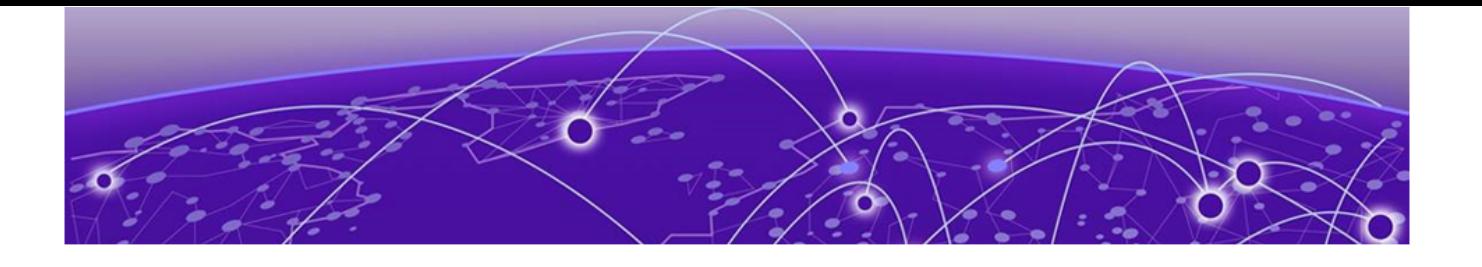

# **Table of Contents**

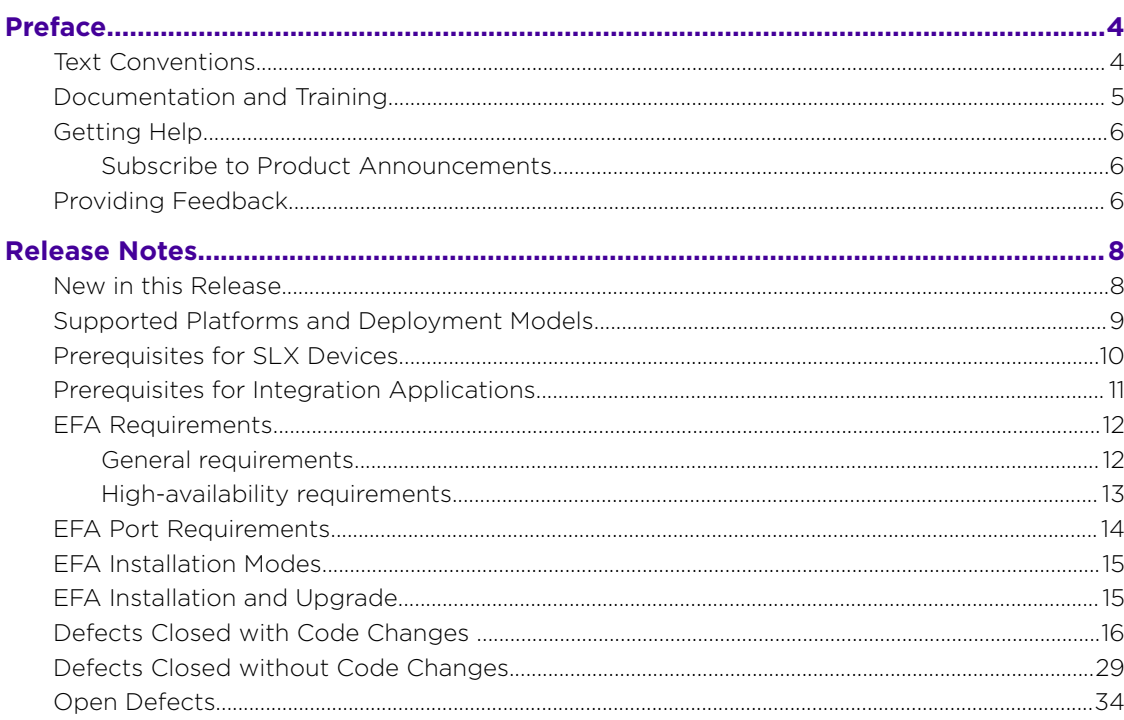

<span id="page-3-0"></span>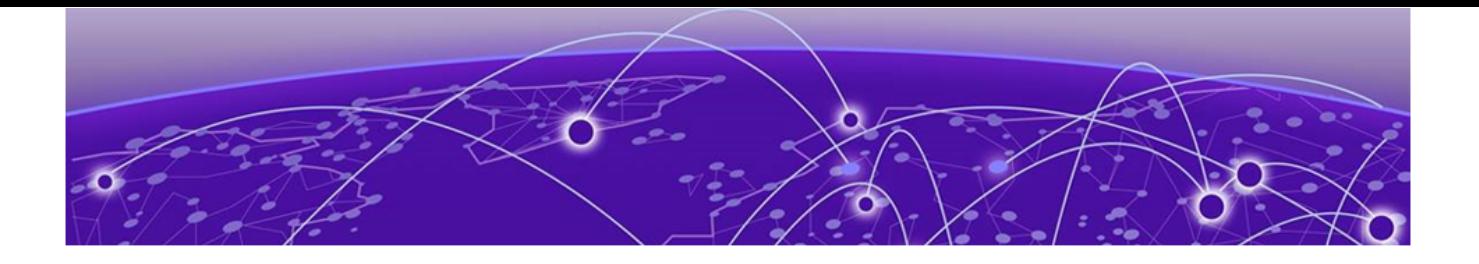

# **Preface**

Read the following topics to learn about:

- The meanings of text formats used in this document.
- Where you can find additional information and help.
- How to reach us with questions and comments.

### Text Conventions

Unless otherwise noted, information in this document applies to all supported environments for the products in question. Exceptions, like command keywords associated with a specific software version, are identified in the text.

When a feature, function, or operation pertains to a specific hardware product, the product name is used. When features, functions, and operations are the same across an entire product family, such as ExtremeSwitching switches or SLX routers, the product is referred to as *the switch* or *the router*.

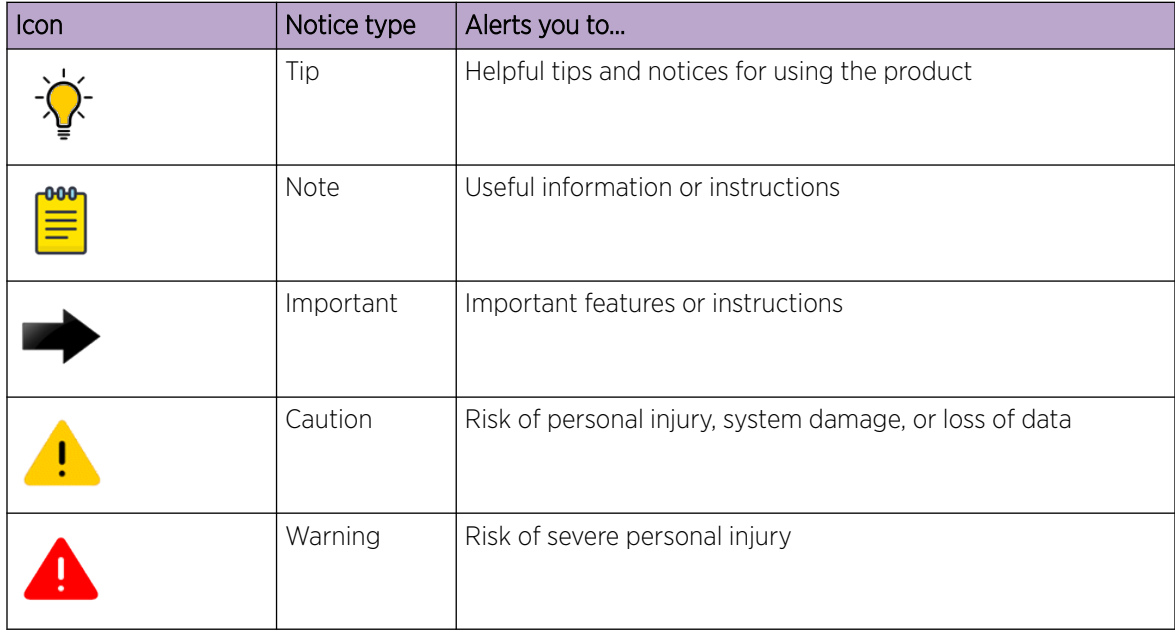

#### **Table 1: Notes and warnings**

<span id="page-4-0"></span>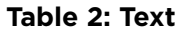

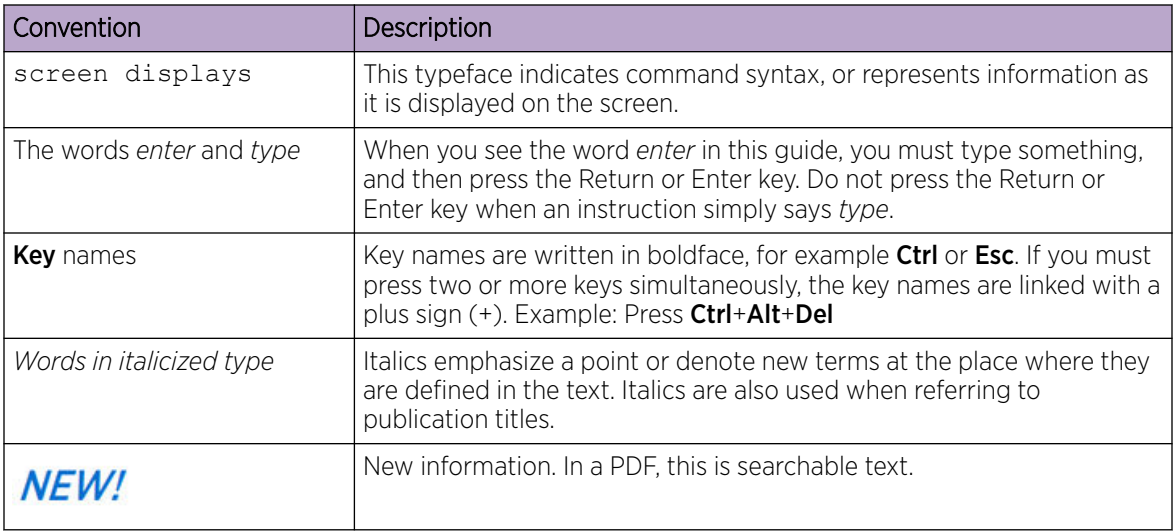

#### **Table 3: Command syntax**

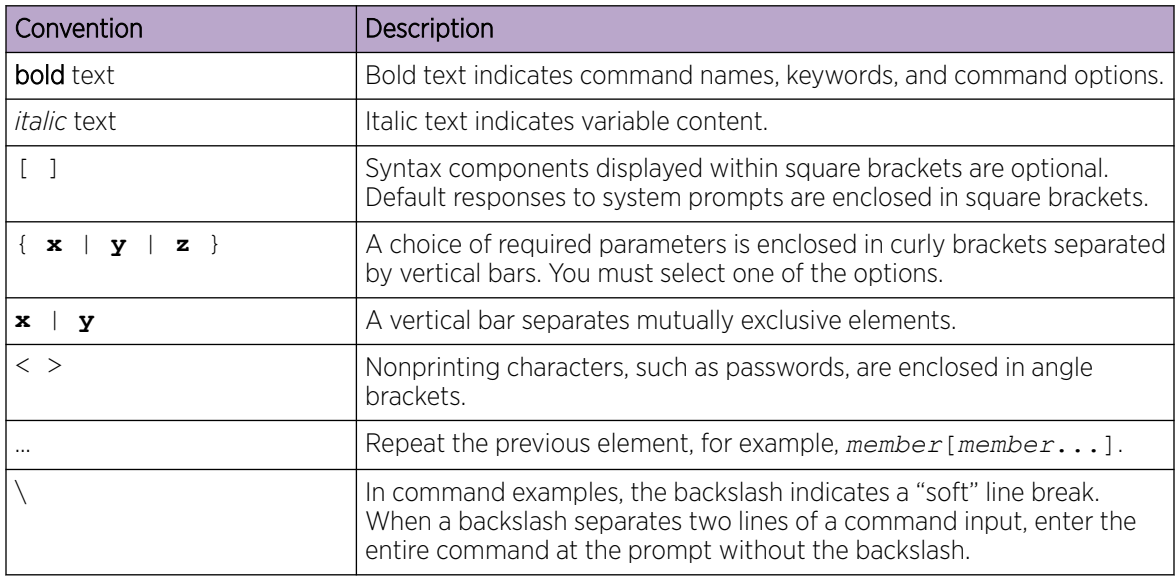

# Documentation and Training

Find Extreme Networks product information at the following locations:

[Current Product Documentation](http://www.extremenetworks.com/documentation/) [Release Notes](https://www.extremenetworks.com/support/release-notes/) [Hardware and software compatibility](https://www.extremenetworks.com/support/compatibility-matrices/) for Extreme Networks products [Extreme Optics Compatibility](https://optics.extremenetworks.com/) [Other resources](https://www.extremenetworks.com/resources/) such as white papers, data sheets, and case studies

Extreme Networks offers product training courses, both online and in person, as well as specialized certifications. For details, visit [www.extremenetworks.com/education/.](https://www.extremenetworks.com/education/)

# <span id="page-5-0"></span>Getting Help

If you require assistance, contact Extreme Networks using one of the following methods:

#### [Extreme Portal](https://extremeportal.force.com/ExtrSupportHome)

Search the GTAC (Global Technical Assistance Center) knowledge base; manage support cases and service contracts; download software; and obtain product licensing, training, and certifications.

#### [The Hub](https://community.extremenetworks.com/)

A forum for Extreme Networks customers to connect with one another, answer questions, and share ideas and feedback. This community is monitored by Extreme Networks employees, but is not intended to replace specific guidance from GTAC.

#### [Call GTAC](http://www.extremenetworks.com/support/contact)

For immediate support: (800) 998 2408 (toll-free in U.S. and Canada) or 1 (408) 579 2826. For the support phone number in your country, visit: [www.extremenetworks.com/support/contact](http://www.extremenetworks.com/support/contact)

Before contacting Extreme Networks for technical support, have the following information ready:

- Your Extreme Networks service contract number, or serial numbers for all involved Extreme Networks products
- A description of the failure
- A description of any actions already taken to resolve the problem
- A description of your network environment (such as layout, cable type, other relevant environmental information)
- Network load at the time of trouble (if known)
- The device history (for example, if you have returned the device before, or if this is a recurring problem)
- Any related RMA (Return Material Authorization) numbers

#### Subscribe to Product Announcements

You can subscribe to email notifications for product and software release announcements, Field Notices, and Vulnerability Notices.

- 1. Go to [The Hub](https://community.extremenetworks.com/).
- 2. In the list of categories, expand the **Product Announcements** list.
- 3. Select a product for which you would like to receive notifications.
- 4. Select Subscribe.
- 5. To select additional products, return to the **Product Announcements** list and repeat steps 3 and 4.

You can modify your product selections or unsubscribe at any time.

# Providing Feedback

The Information Development team at Extreme Networks has made every effort to ensure the accuracy and completeness of this document. We are always striving to improve our documentation and help you work better, so we want to hear from you. We welcome all feedback, but we especially want to know about:

• Content errors, or confusing or conflicting information.

- Improvements that would help you find relevant information in the document.
- Broken links or usability issues.

If you would like to provide feedback, you can do so in three ways:

- In a web browser, select the feedback icon and complete the online feedback form.
- Access the feedback form at <https://www.extremenetworks.com/documentation-feedback/>.
- Email us at [documentation@extremenetworks.com](mailto:documentation@extremenetworks.com).

Provide the publication title, part number, and as much detail as possible, including the topic heading and page number if applicable, as well as your suggestions for improvement.

<span id="page-7-0"></span>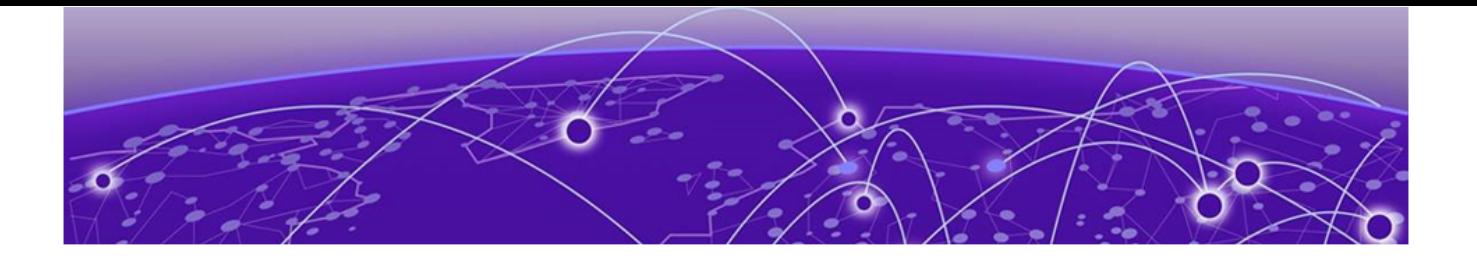

# **Release Notes**

New in this Release on page 8 [Supported Platforms and Deployment Models](#page-8-0) on page 9 [Prerequisites for SLX Devices](#page-9-0) on page 10 [Prerequisites for Integration Applications](#page-10-0) on page 11 [EFA Requirements](#page-11-0) on page 12 [EFA Port Requirements](#page-13-0) on page 14 [EFA Installation Modes](#page-14-0) on page 15 [EFA Installation and Upgrade](#page-14-0) on page 15 [Defects Closed with Code Changes o](#page-15-0)n page 16 [Defects Closed without Code Changes](#page-28-0) on page 29 [Open Defects](#page-33-0) on page 34

### New in this Release

Extreme Fabric Automation 2.4.4 resolves several issues. For more information, see the following topics.

- [Defects Closed with Code Changes](#page-15-0) on page 16
- [Defects Closed without Code Changes](#page-28-0) on page 29
- [Open Defects](#page-33-0) on page 34

Also, the [Supported Platforms and Deployment Models](#page-8-0) on page 9 topic is updated to show support for SLX-OS 20.2.3d.

# <span id="page-8-0"></span>Supported Platforms and Deployment Models

Support includes bare metal, OVA, and TPVM deployment models, supported TPVM versions, supported SLX-OS software versions, and supported SLX devices.

#### **Table 4: Bare Metal Deployment Models**

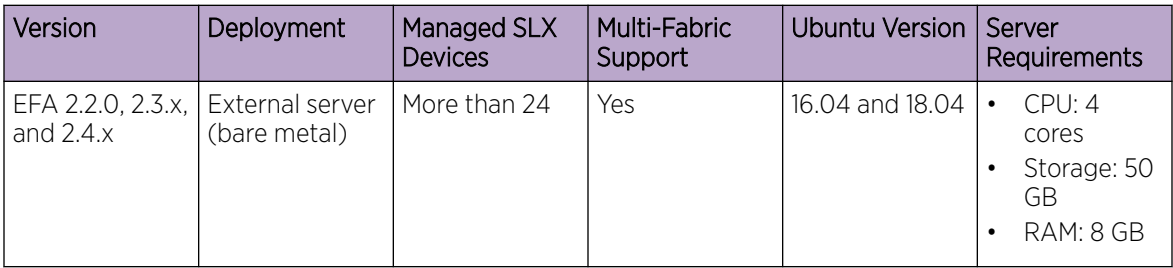

#### **Table 5: OVA Deployment Models**

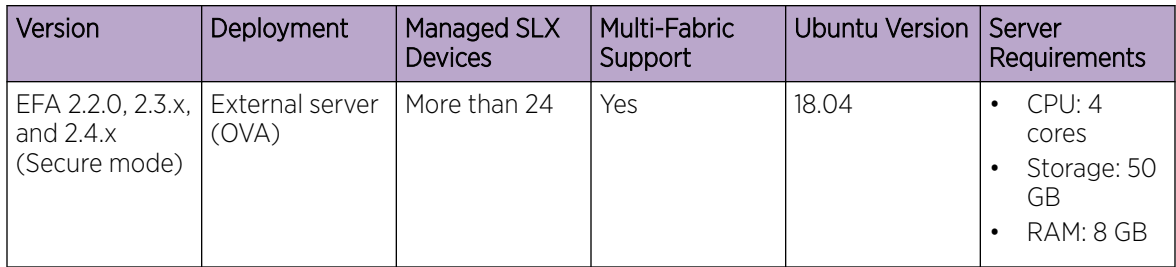

#### **Table 6: TPVM Deployment Models**

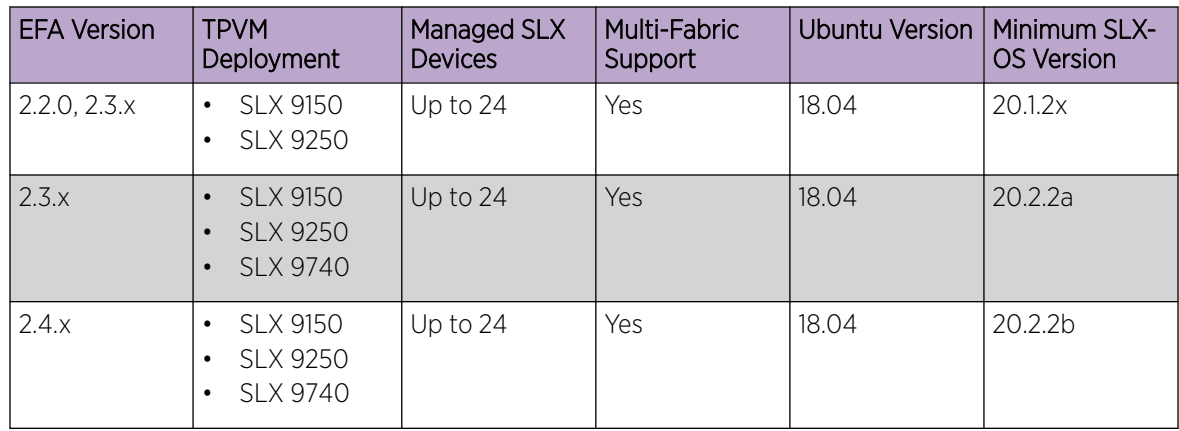

#### **Table 7: TPVM Software Support**

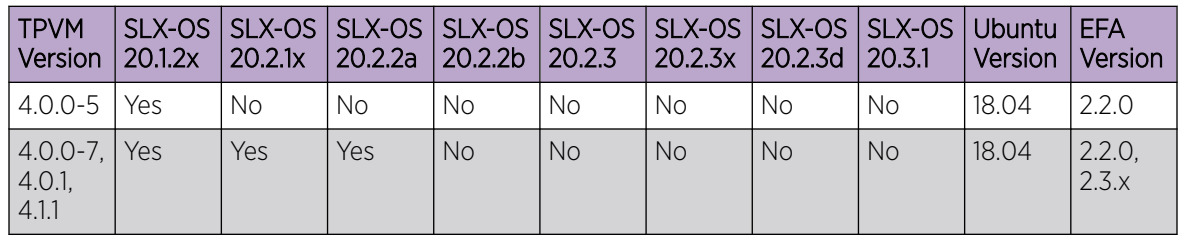

| <b>TPVM</b><br>Version   | SLX-OS I<br>20.1.2x | SLX-OS<br>20.21x | SLX-OS<br>20.2.2a | SLX-OS<br>20.2.2b | SLX-OS<br>20.2.3 | SLX-OS<br>20.2.3x | SLX-OS<br>20.2.3d | SLX-OS<br> 20.31 | Ubuntu<br>Version | <b>EFA</b><br>Version     |
|--------------------------|---------------------|------------------|-------------------|-------------------|------------------|-------------------|-------------------|------------------|-------------------|---------------------------|
| 4.1.2                    | No.                 | No.              | <b>No</b>         | Yes               | No.              | <b>No</b>         | No.               | <b>No</b>        | 18.04             | 2.4.0                     |
| 4.2.2                    | <b>No</b>           | <b>No</b>        | <b>No</b>         | <b>No</b>         | Yes              | <b>No</b>         | <b>No</b>         | <b>No</b>        | 18.04             | 2.4.0                     |
| 4.2.3                    | No.                 | No.              | <b>No</b>         | No.               | No.              | <b>No</b>         | No.               | Yes              | 18.04             | 2.4.1,<br>2.4.2,<br>2.4.3 |
| $4.2.3$ ,<br>$4.2.4 - 2$ | <b>No</b>           | <b>No</b>        | <b>No</b>         | <b>No</b>         | No.              | <b>No</b>         | <b>Yes</b>        | <b>No</b>        | 18.04             | 2.4.4                     |

<span id="page-9-0"></span>**Table 7: TPVM Software Support (continued)**

#### **Table 8: IP Fabric Topology Matrix**

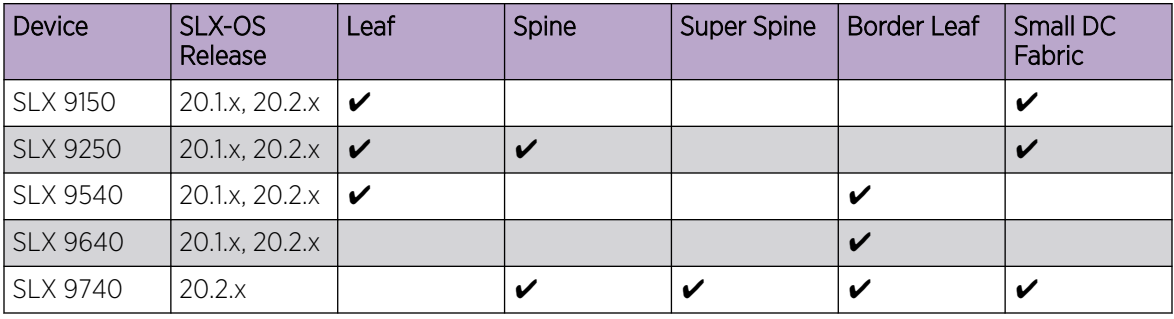

#### **Table 9: EFA, Neutron, and SLX-OS Compatibility**

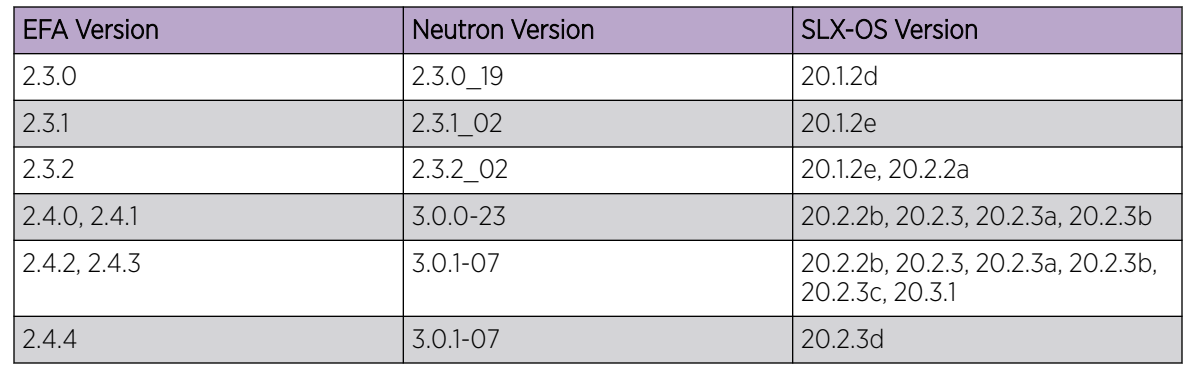

## Prerequisites for SLX Devices

Review this list of prerequisites for EFA support of SLX devices.

#### **Table 10: Prerequisites**

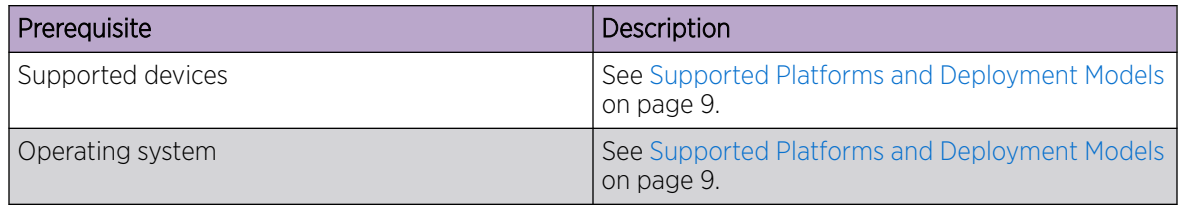

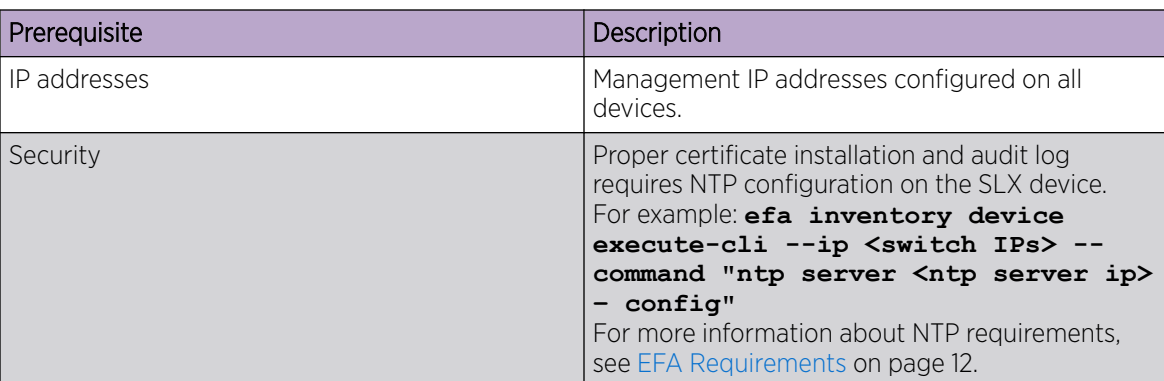

#### <span id="page-10-0"></span>**Table 10: Prerequisites (continued)**

# Prerequisites for Integration Applications

#### **Table 11: vCenter**

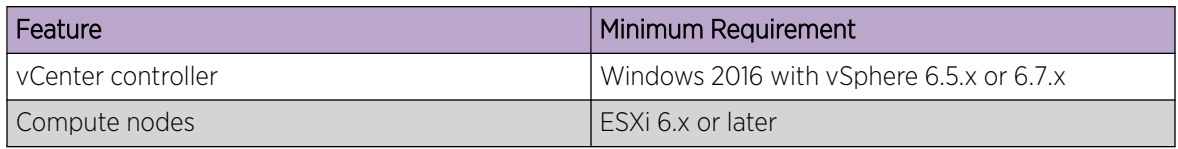

#### **Table 12: SCVMM (Hyper-V)**

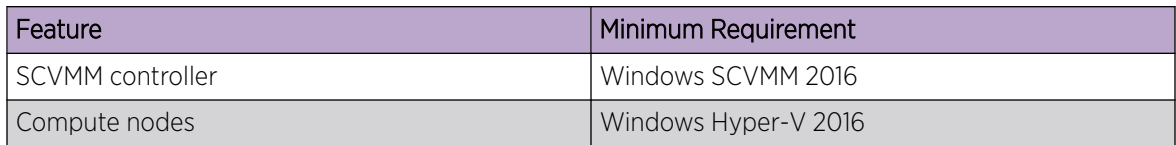

#### **Table 13: OpenStack**

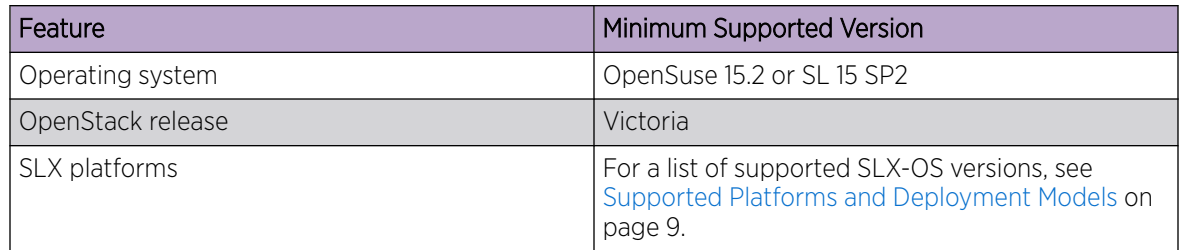

## <span id="page-11-0"></span>EFA Requirements

Review this topic for requirements for host names, NTP, user privileges, DNS configuration, passwordless SSH, and IP addresses.

#### General requirements

- Host names: Host names must be unique and consist of alphanumeric characters. Hyphens are the only special characters allowed. No other special characters are allowed by Kubernetes for cluster formation or by the K3s service.
- NTP: The server on which EFA is installed must use NTP or be synchronized to the correct time and timezone. Having the correct time and timezone ensures the following:
	- Self-signed certificates have valid start and expiration times.
	- EFA logs have the correct time stamp.
	- The K3s service starts without errors.

You can edit /etc/systemd/timesyncd.conf to select NTP servers in the [Time] section of the configuration file. The NTP= option takes a space-separated list of host names or IP addresses. NTP suggests selecting as many servers as is feasible, but at least 3. Select from the pool of publicly available servers or your company's internal NTP servers. For example:

```
[Time]
NTP=0.pool.ntp.org 1.pool.ntp.org 2.pool.ntp.org 3.pool.ntp.org
```
You can use the following commands to access timesyncd.conf and to synchronize your changes.

```
# sudo vim /etc/systemd/timesyncd.conf
# sudo service systemd-timesyncd restart
# systemctl status systemd-timesyncd
# sudo timedatectl set-timezone <your time zone>
```
- NTP: All devices that EFA manages must use NTP to ensure easy audit trails and logging from EFA.
- NTP: The EFA installer allows a maximum drift of 10 seconds across nodes. If the difference is more than 10 seconds, the installer prompts you to synchronize clocks.
- User privileges: The user who installs EFA must be a root user or have sudoers privileges to ensure components are installed correctly. Installation fails if this requirement is not met.
- DNS: DNS configuration on the nodes must be valid or the /etc/resolv.confile must be empty to ensure that the DNS resolution of Kubernetes functions correctly.
	- Ensure that nslookup returns the correct host name based on the IP address. For example, nslookup node1.
	- Ensure that the DNS servers listed in the /etc/resolv.conf file can resolve to the addresses of all the nodes. For example, dig <node\_hostname> +short should return the correct IP addresses assigned to the hosts.
- TPVM: With the 4.0.x releases of TPVM, you can configure DNS, NTP, and LDAP as part of deploying TPVM. For more information, see "Guest OS for TPVM" in the *Extreme SLX-OS Management Configuration Guide*.
- Netplan: Refer to [Netplan configuration examples](https://netplan.io/examples) for network configuration using Netplan.

#### <span id="page-12-0"></span>High-availability requirements

- OS: All nodes in the high-availability cluster must have the same version of the operating system. For more information about supported operating systems, see [Supported Platforms and Deployment](#page-8-0) [Models](#page-8-0) on page 9.
- Host names: High-availability host names must be unique.
- IP addresses:
	- High-availability deployments require an extra IP address: virtual IP, cluster IP, or host IP. Ensure that this extra address is an unallocated IP address in the same subnet as the nodes that will form the cluster.
	- All nodes in the cluster must have an IP address in the same subnet as the virtual IP address.
- SSH: (For SLX-OS 20.2.3 and later with TPVM version 4.2.2 and later) Before installing EFA, configure SSH passwordless access between TPVM users. You can use the SLX command line and the following commands.
	- To configure a trusted peer: **device# tpvm config trusted-peer add <peer-tpvmip> sudo-user <tpvm-sudo-user> password <sudo-userpassword>**.
	- To display trusted peer information: **device# show tpvm config trusted-peer**.
	- To remove a trusted peer: **device# tpvm config trusted-peer remove <peertpvm-ip> sudo-user <tpvm-sudo-user> password <sudo-userpassword>**.

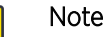

**000** 

#### This SSH configuration applies only for the root user. There is no option for other users.

• SSH: (For SLX-OS releases earlier than 20.2.3) Before installing EFA, configure passwordless SSH between the nodes that will form the cluster. The following is an example of configuring passwordless SSH from a remote host for two TPVMs.

In the example, the script takes in two parameters, which are the IP addresses of the TPVMs. The example assumes the availability of the public key from the remote host and the RSA keypair.

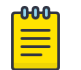

#### Note

Modify this script to suit your requirements.

```
#!/bin/bash
TPVM1_IP="$1"
TPVM2_IP="$2"
TPVM_USER="extreme"
SSH_OPTION="-o StrictHostKeyChecking=no"
echo "Setting up passwordless ssh login from this host to TPVMs..."
MY_PUB_KEY=`cat ~/.ssh/id_rsa.pub`
ssh $SSH OPTION $TPVM_USER@$TPVM1_IP "bash -c \"echo $MY_PUB_KEY >>
/home/$TPVM_USER/.ssh/authorized_keys\""
ssh $SSH_OPTION $TPVM_USER@$TPVM2_IP "bash -c \"echo $MY_PUB_KEY >>
/home/$TPVM_USER/.ssh/authorized_keys\""
echo "Generating ssh keypairs for root on TPVMs..."
ssh $SSH_OPTION $TPVM_USER@$TPVM1_IP "bash -c \"sudo ssh-keygen -b 4096 -t rsa -q
-N '' -f /root/.ssh/id rsa <<< y >/dev/null\""
```
<span id="page-13-0"></span># This could have been a mkdir -p /root/.ssh so that root's .ssh dir is present.

ssh \$SSH OPTION \$TPVM USER@\$TPVM2 IP "bash -c \"sudo ssh-keygen -b 4096 -t rsa -q -N '' -f /root/.ssh/id rsa <<< y >/dev/null\""

#### **echo "Setting up passwordless ssh login between TPVMs..."**

TPVM1\_ROOT\_PUB\_KEY=`ssh \$SSH\_OPTION \$TPVM\_USER@\$TPVM1\_IP "bash -c \"sudo cat /root/.ssh/id rsa.pub\""`

#TPVM2\_ROOT\_PUB\_KEY=`ssh \$SSH\_OPTION \$TPVM\_USER@\$TPVM2\_IP "bash -c \"sudo cat /root/.ssh/id rsa.pub\""`

**echo "Exchanging ssh public keys for root between TPVMs..."**

#ssh \$SSH\_OPTION \$TPVM\_USER@\$TPVM1\_IP "bash -c \"sudo sh -c 'echo \$TPVM2\_ROOT\_PUB\_KEY >> /root/.ssh/authorized\_keys'\""

ssh \$SSH\_OPTION \$TPVM\_USER@\$TPVM2\_IP "bash -c \"sudo sh -c 'echo \$TPVM1\_ROOT\_PUB\_KEY >> /root/.ssh/authorized\_keys'\""

**echo "Adding TPVM IPs for root between TPVMs as known hosts to skip first time login prompts..."**

#ssh \$SSH\_OPTION \$TPVM\_USER@\$TPVM1\_IP "bash -c \"sudo sh -c 'ssh-keyscan -H \$TPVM2\_IP >> /root/.ssh/known\_hosts' 2>/dev/null\""

```
ssh $SSH OPTION $TPVM_USER@$TPVM2_IP "bash -c \"sudo sh -c 'ssh-keyscan -H
$TPVM1_IP >> /root/.ssh/known_hosts' 2>/dev/null\""
```
**echo "Completed passwordless ssh login between TPVMs."**

#### EFA Port Requirements

The following tables identify ports that must be available and not used by other services. EFA installation fails if a required port is not available.

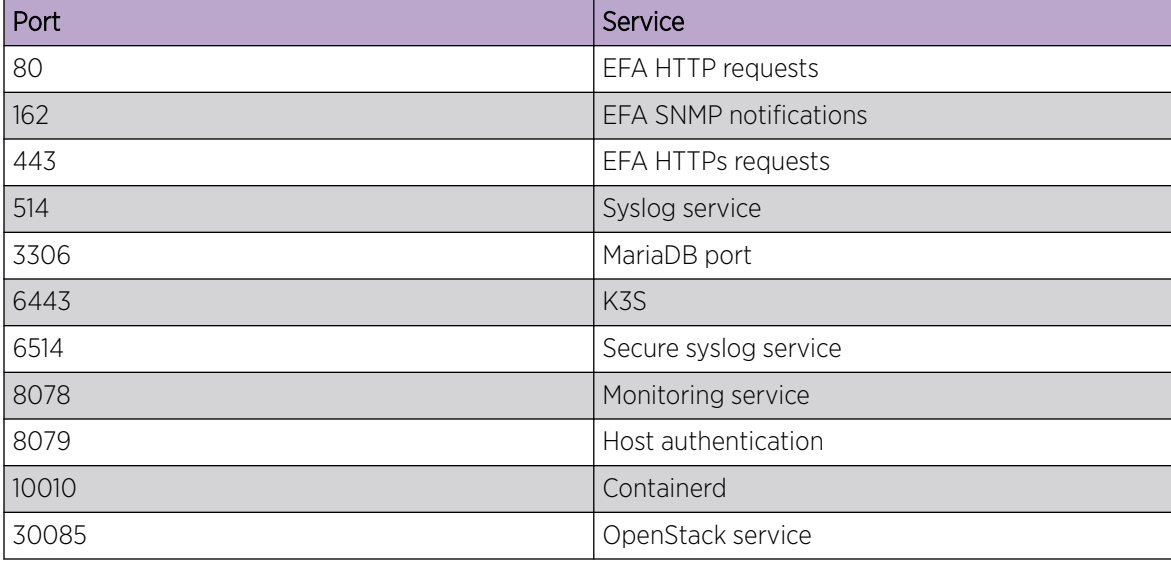

#### **Table 14: General port requirements**

#### <span id="page-14-0"></span>**Table 14: General port requirements (continued)**

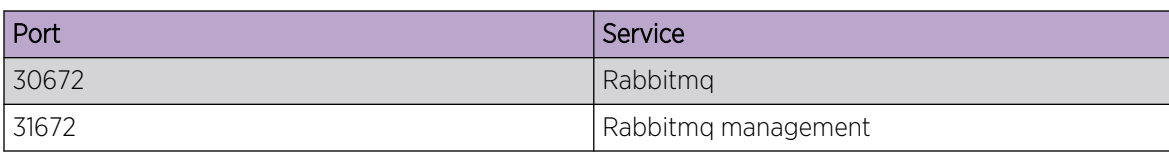

#### **Table 15: Port requirements for high availability**

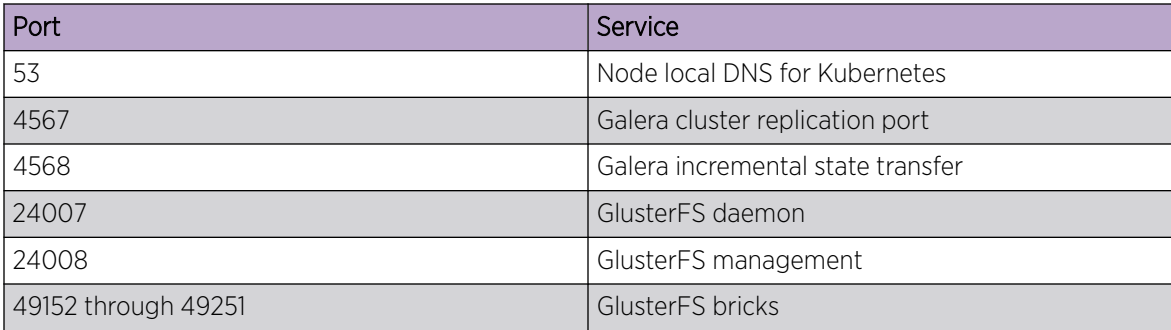

## EFA Installation Modes

You can install EFA in secure mode or non-secure (standard) mode.

You can choose one of these modes when you install EFA:

- Secure mode: Traffic to EFA uses the HTTPS protocol. All non-HTTP requests are redirected to the secure port. Traffic out of EFA (toward northbound interfaces) uses TLS.
- Standard mode: Traffic to EFA uses the HTTP protocol. Traffic toward northbound interfaces also uses HTTP.

You cannot change a secure installation to a standard installation. Nor can you change a standard installation to a secure installation.

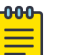

#### Note

Upgrade from secure mode to standard mode is not a supported path.

## EFA Installation and Upgrade

You can install and upgrade EFA in single-node environments, in multi-node high-availability environments, and on a TPVM. You can also upgrade from a single-node to a multi-node deployment.

For complete information on the following topics, see the *Extreme Fabric Automation Administration Guide*.

- Installing or upgrading EFA on a single node, including TPVM deployments
- Installing EFA on two nodes for high availability, including TPVM deployments
- Upgrading EFA from a single-node to a multi-node deployment
- Replacing a node in a multi-node deployment
- Deploying or upgrading the OVA

<span id="page-15-0"></span>Upgrade support varies by software version. Upgrading from version 2.3.x to any later version is supported. Support for upgrades from versions earlier than version 2.3.x is described in the "Supported Upgrade Paths" topic in the *Extreme Fabric Automation Deployment Guide*.

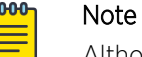

Although the upgrade process allows you do to so, do not upgrade from secure mode to standard mode.

# Defects Closed with Code Changes

The following defects, which were previously disclosed as open, are resolved in EFA 2.4.0, 2.4.1, 2.4.2, 2.4.3, and 2.4.4.

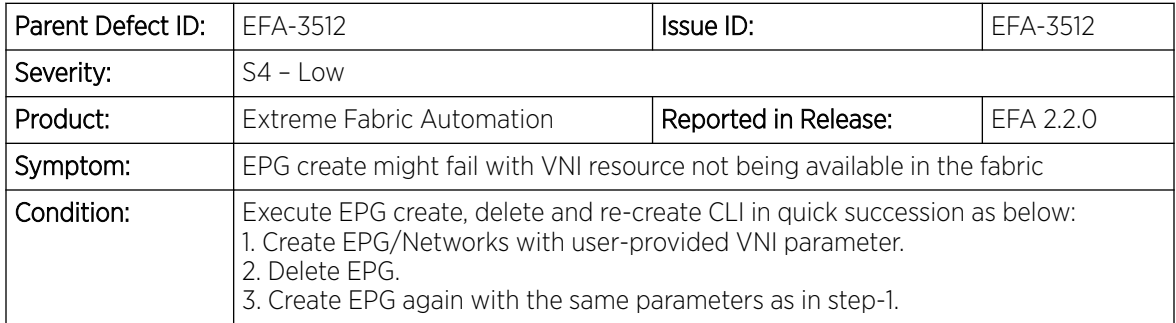

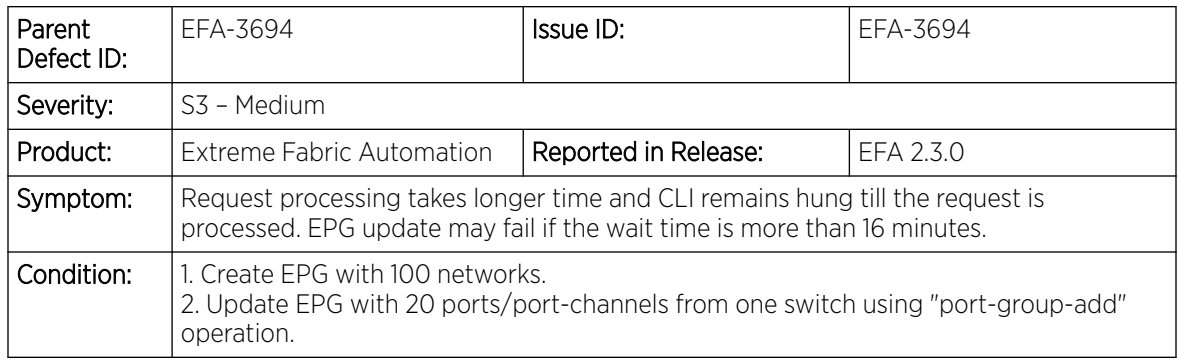

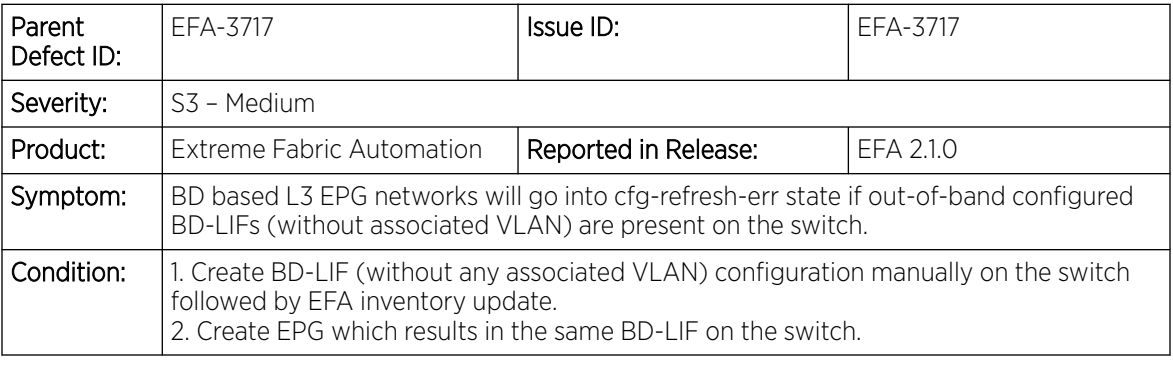

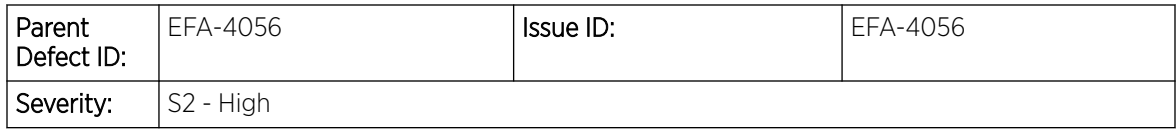

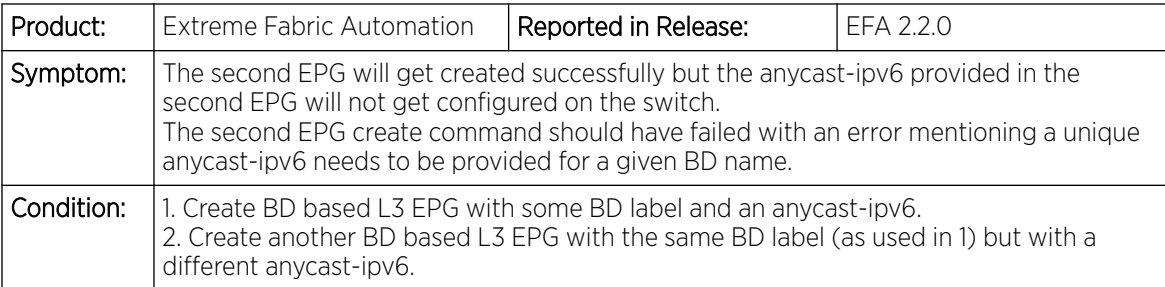

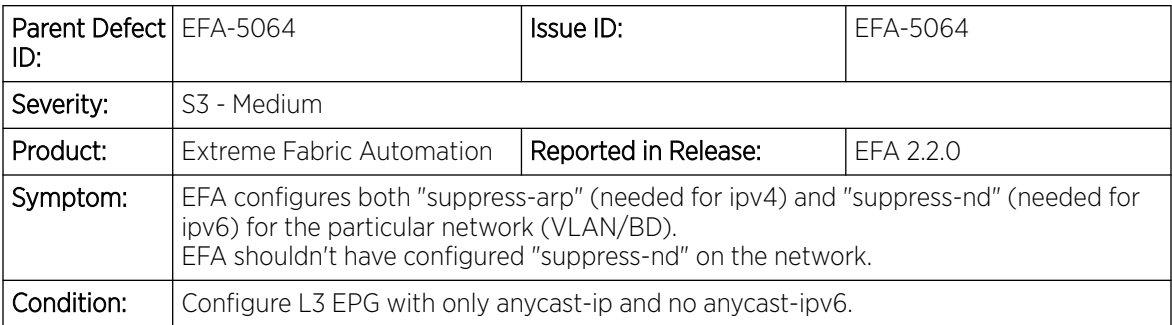

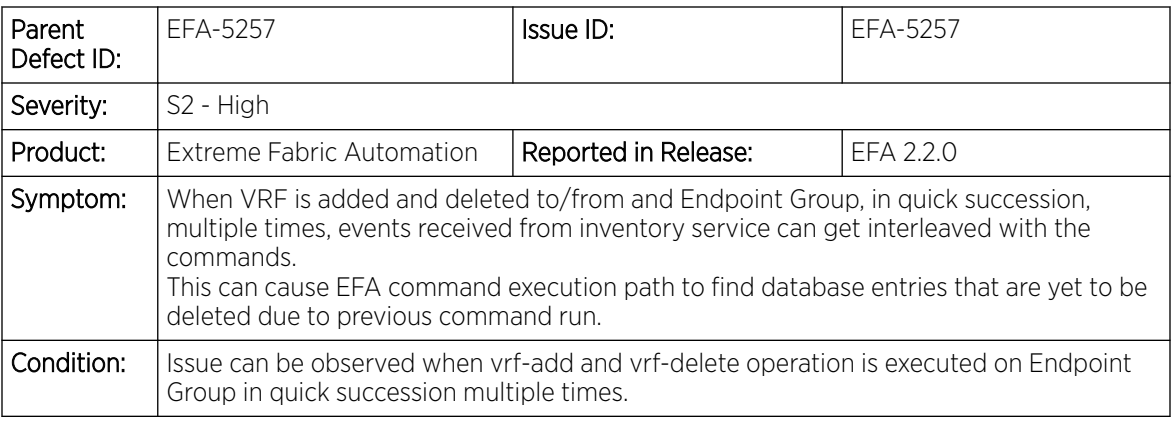

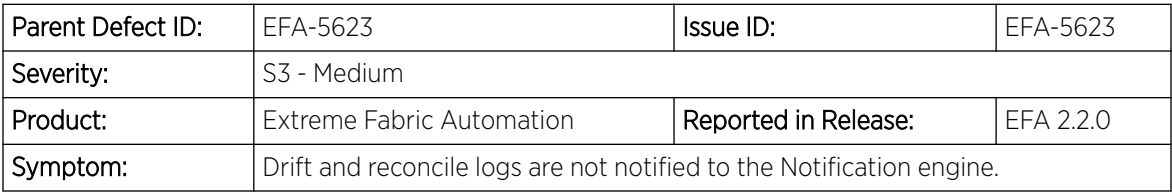

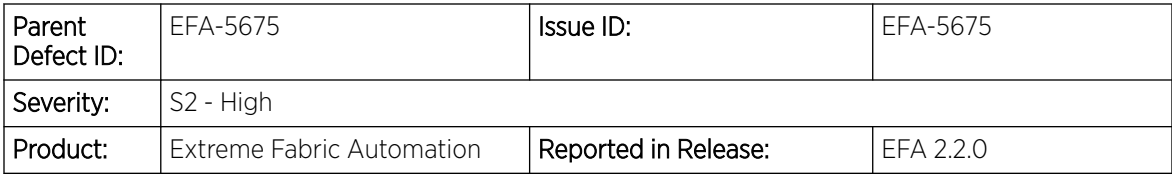

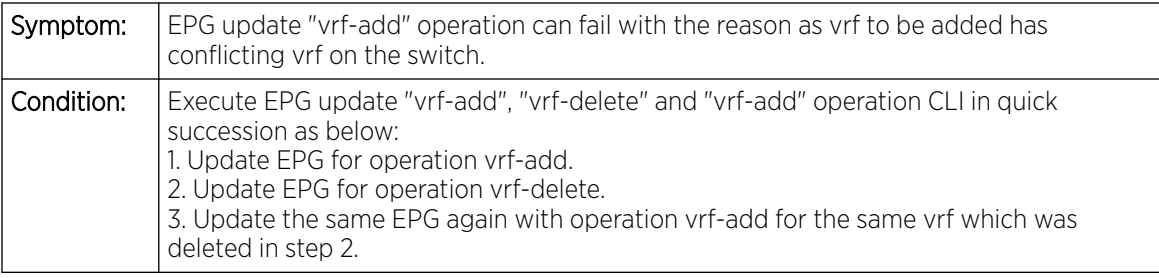

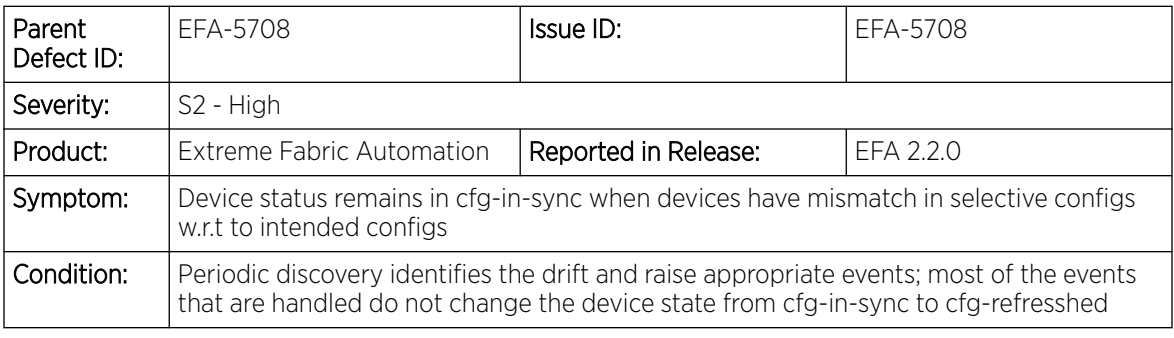

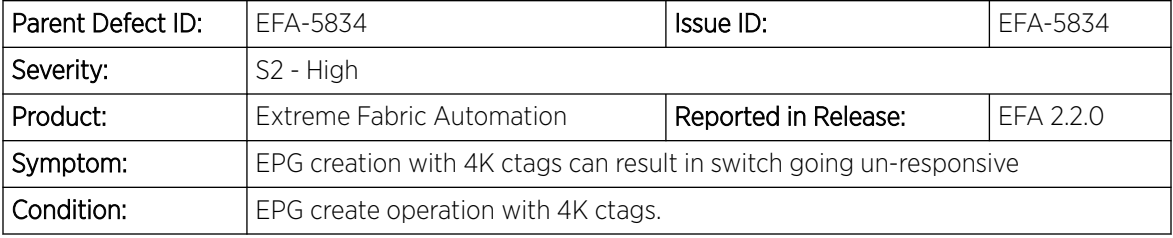

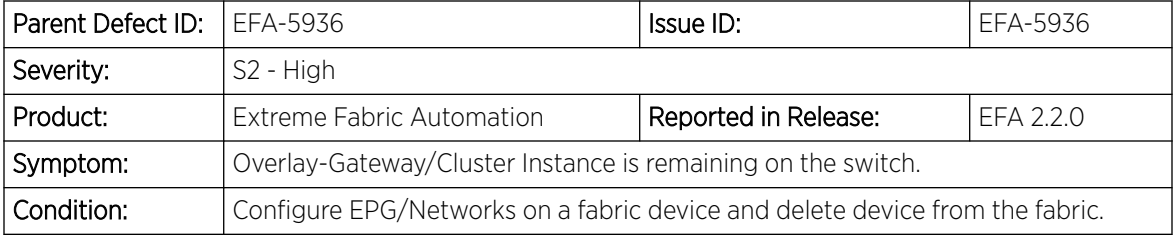

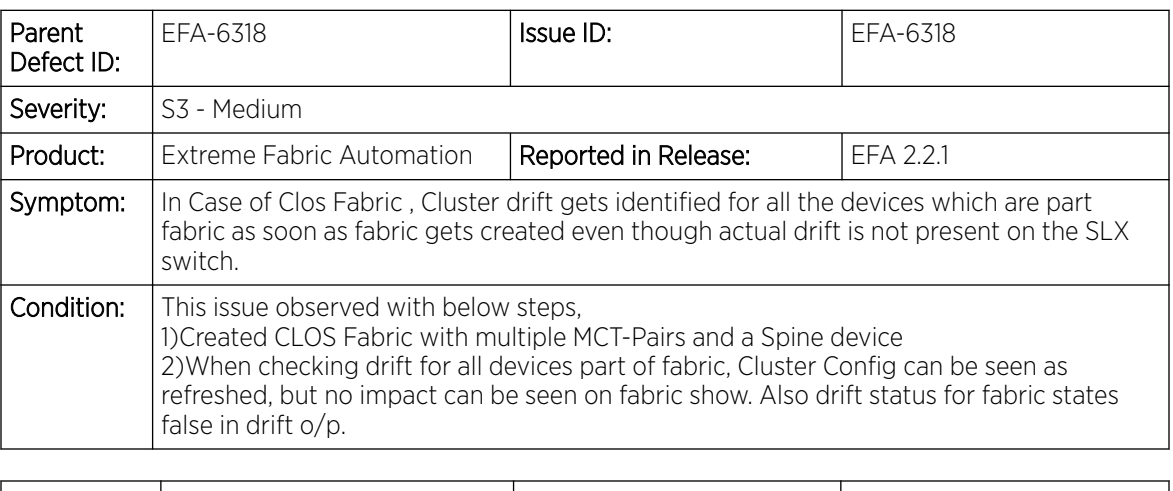

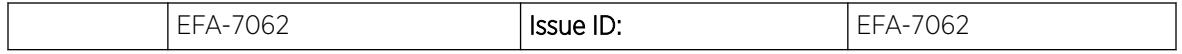

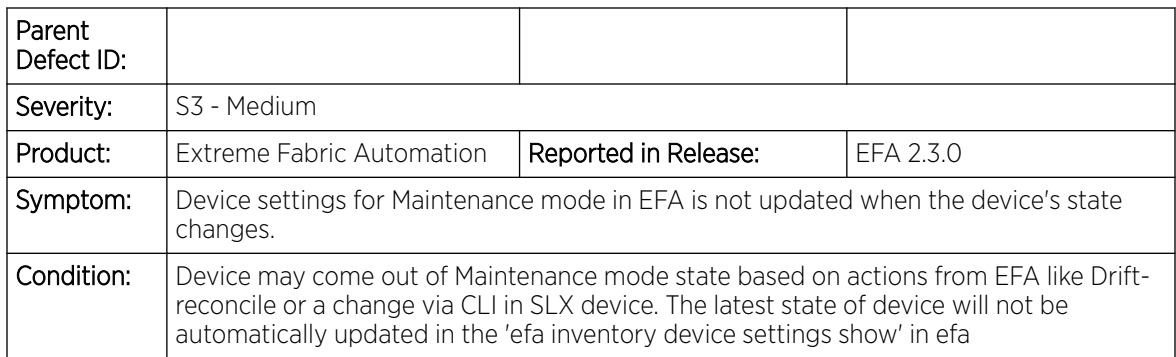

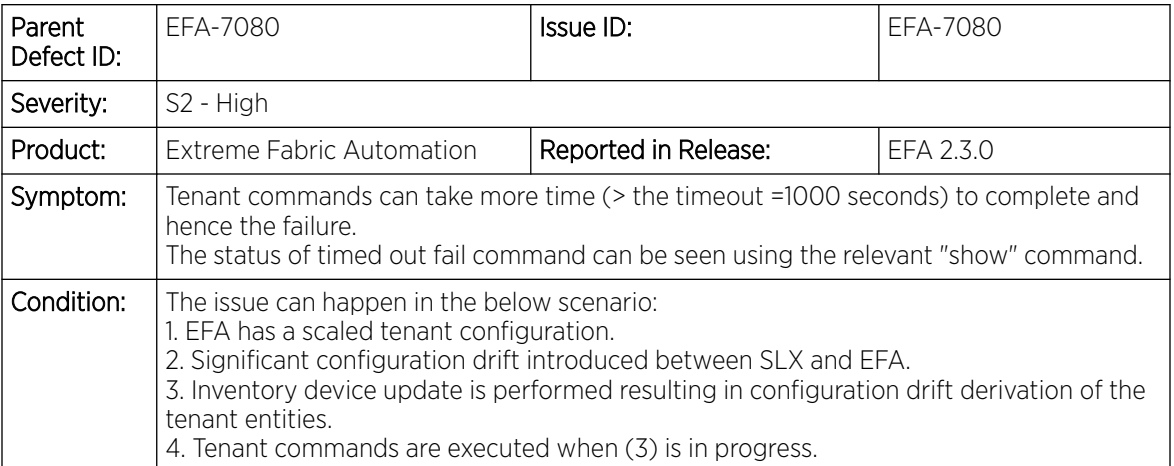

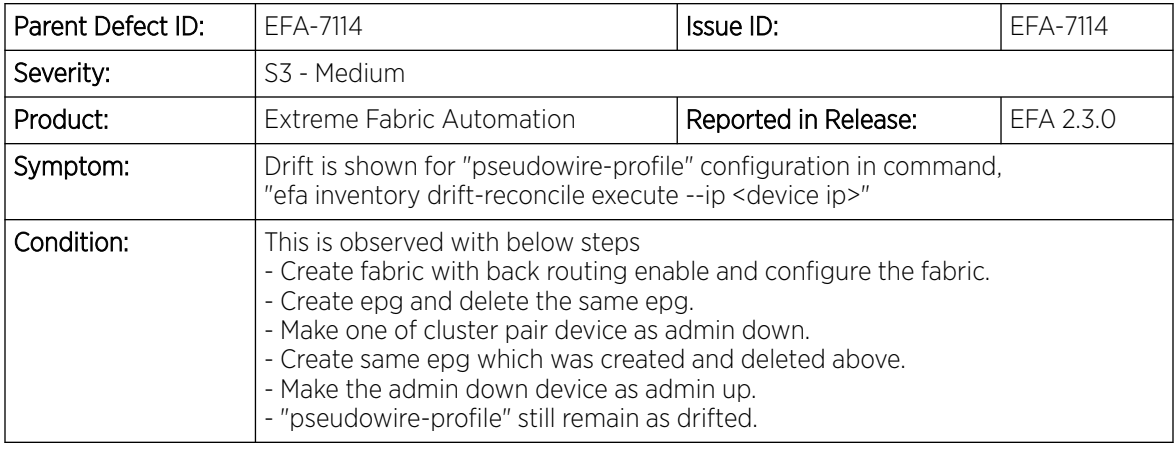

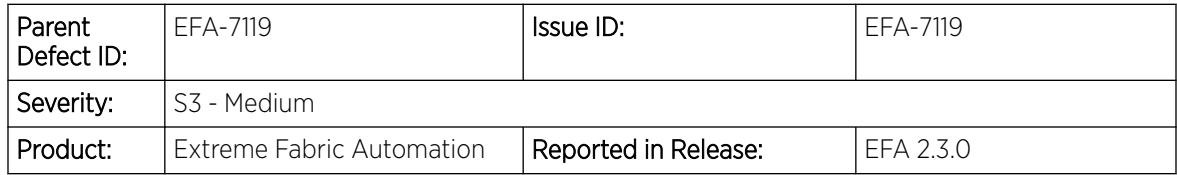

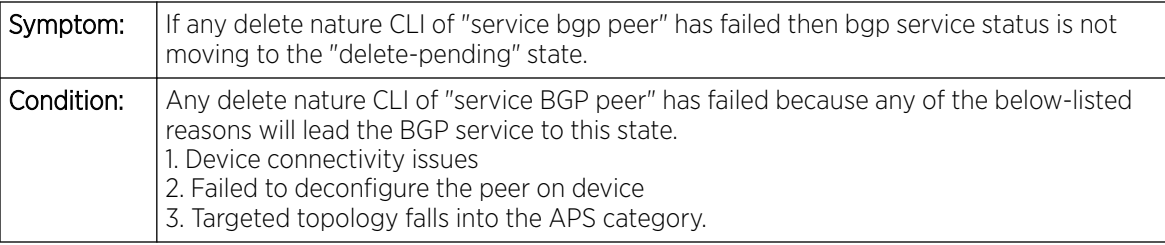

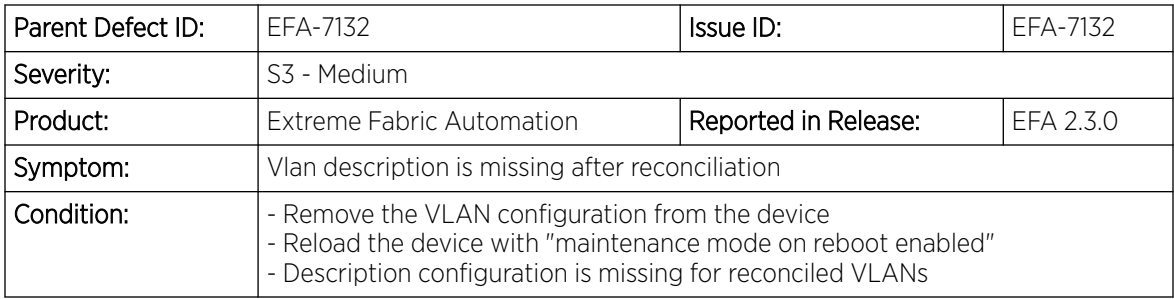

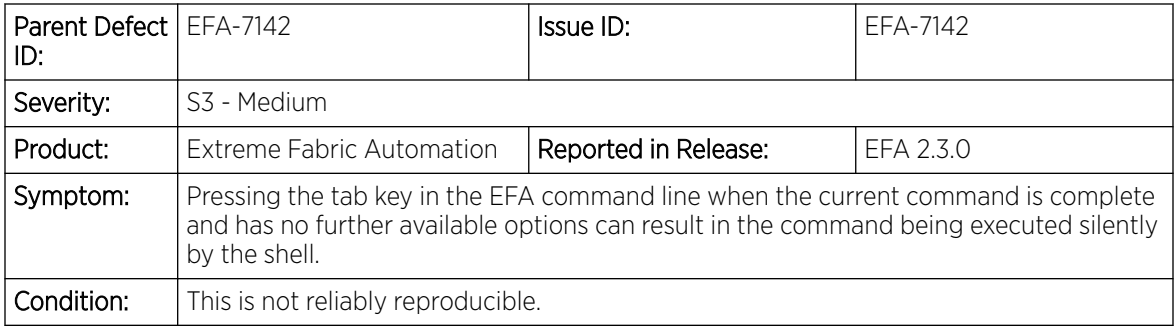

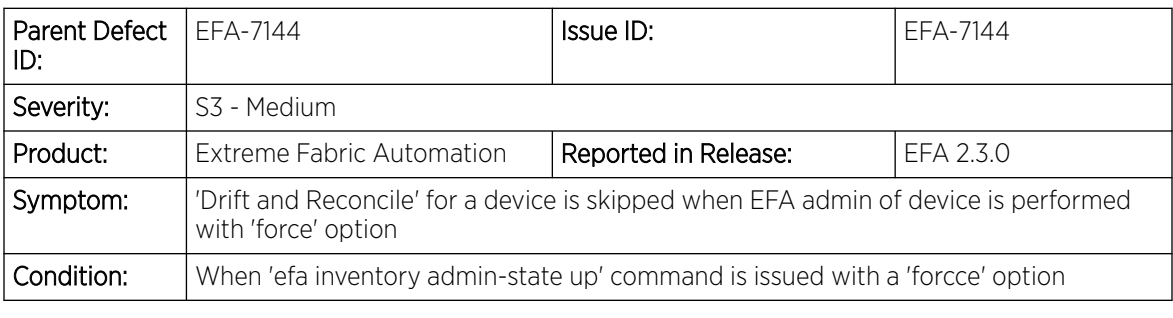

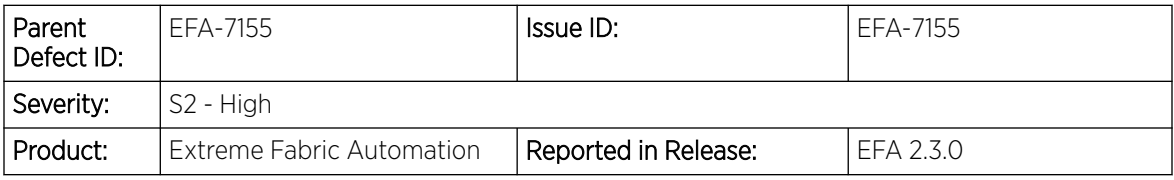

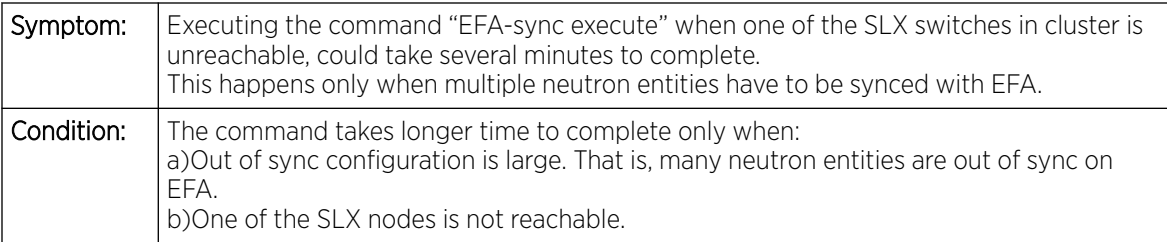

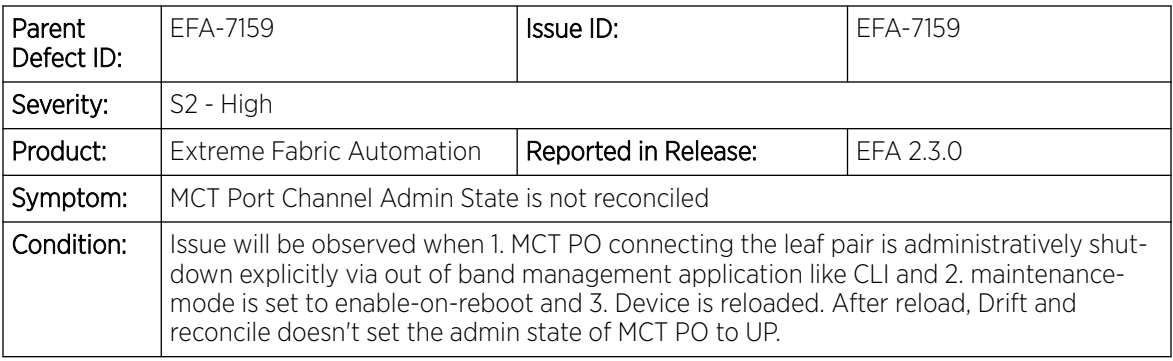

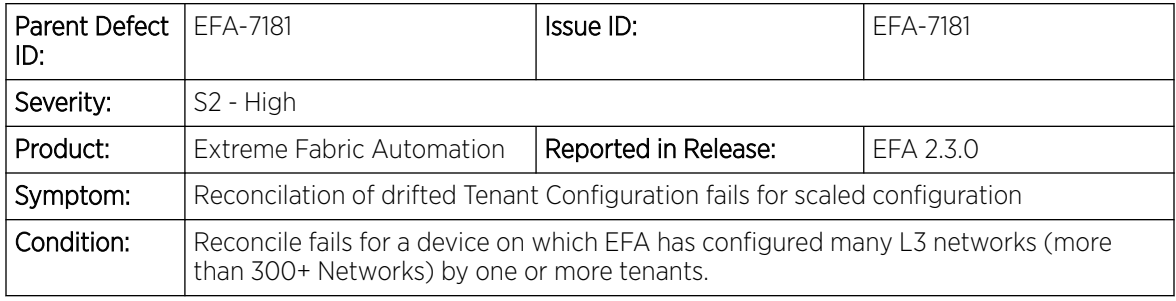

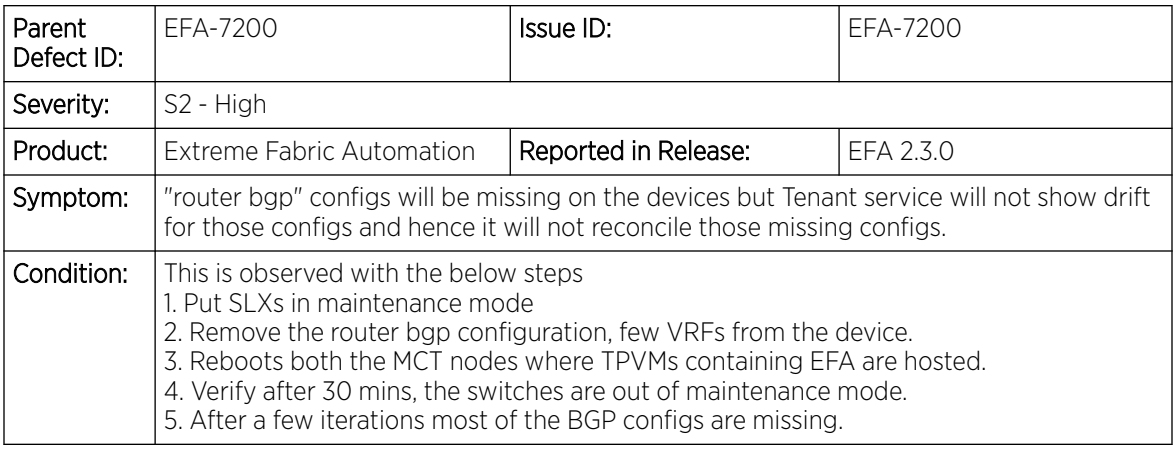

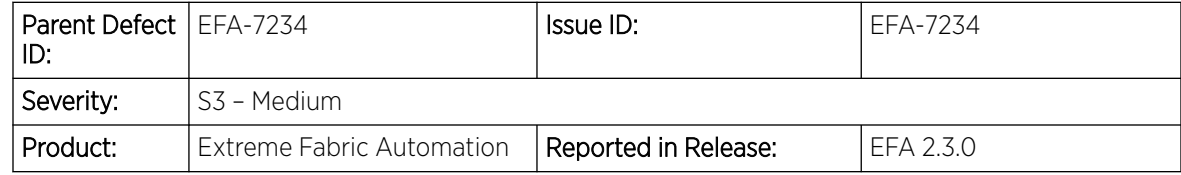

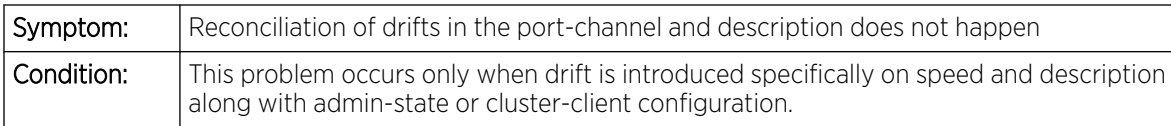

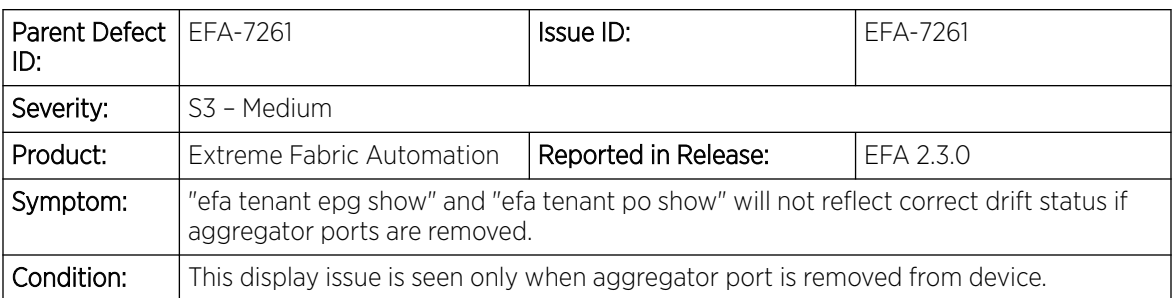

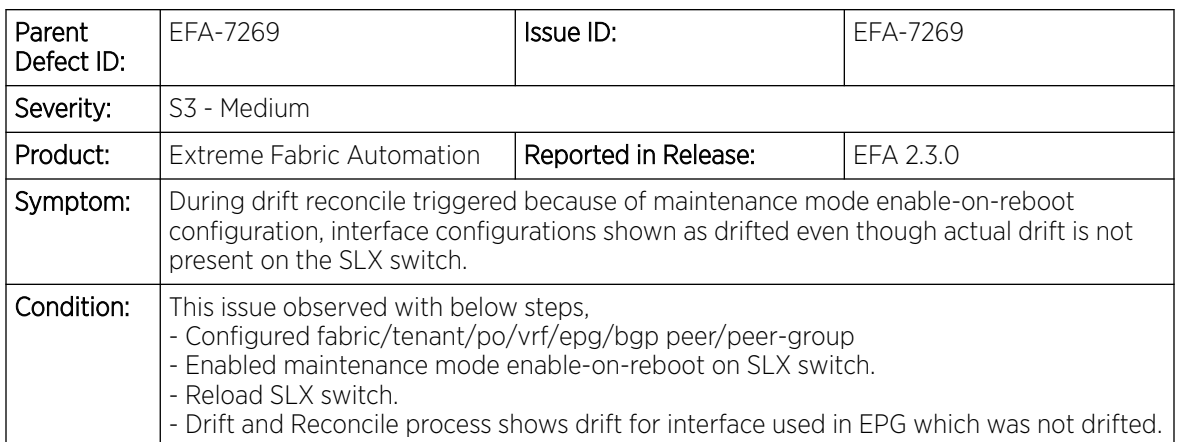

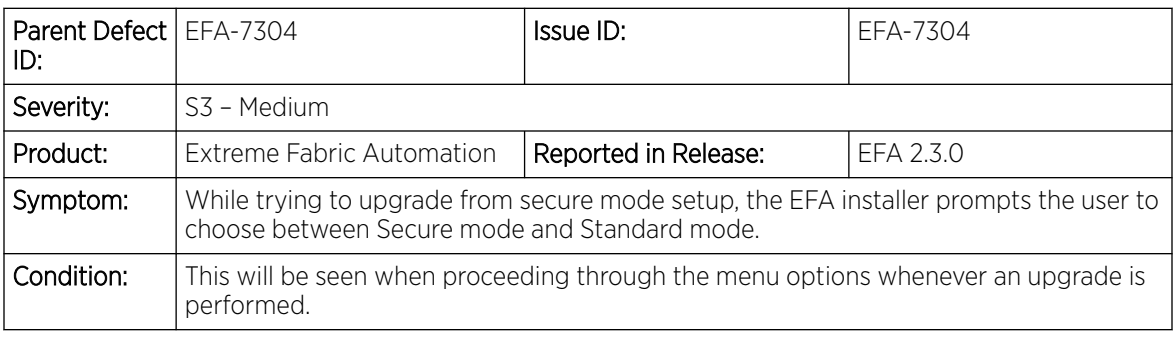

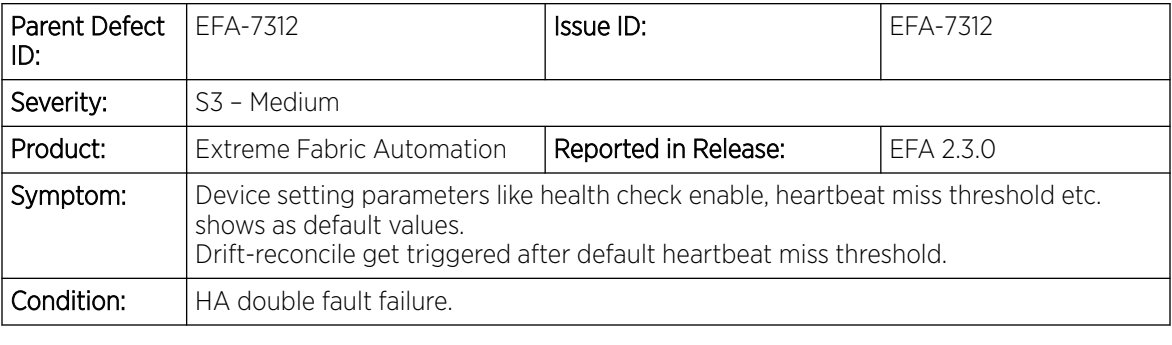

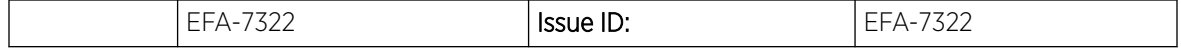

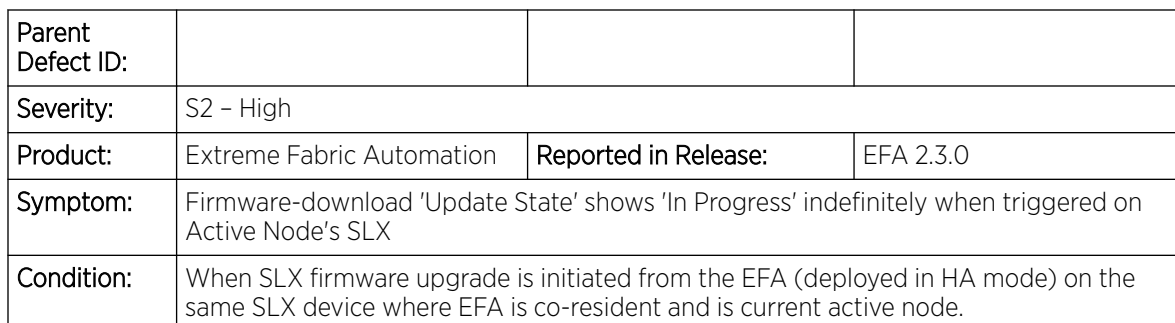

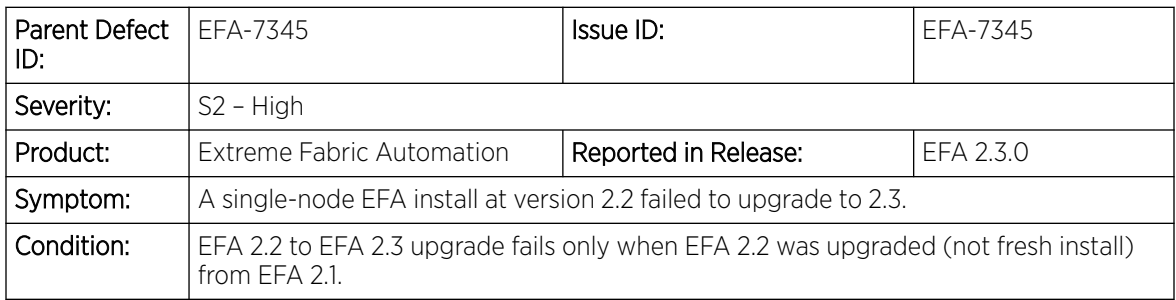

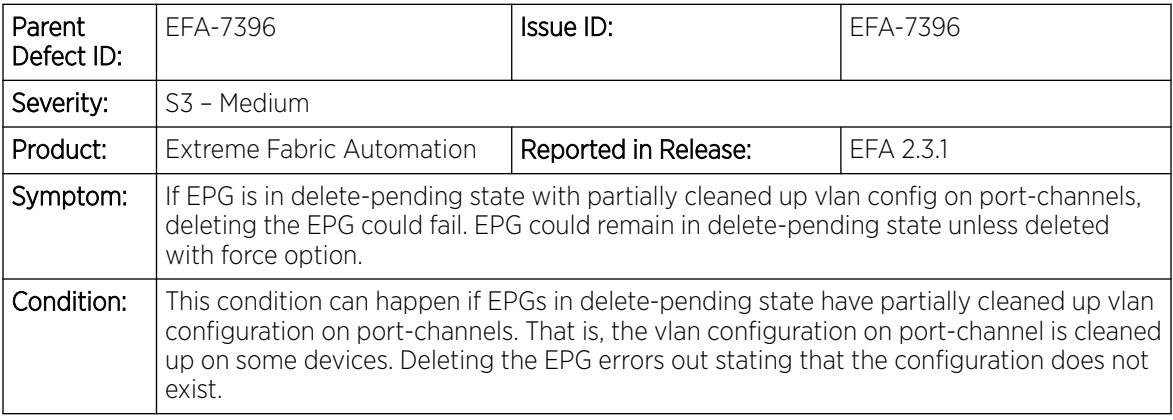

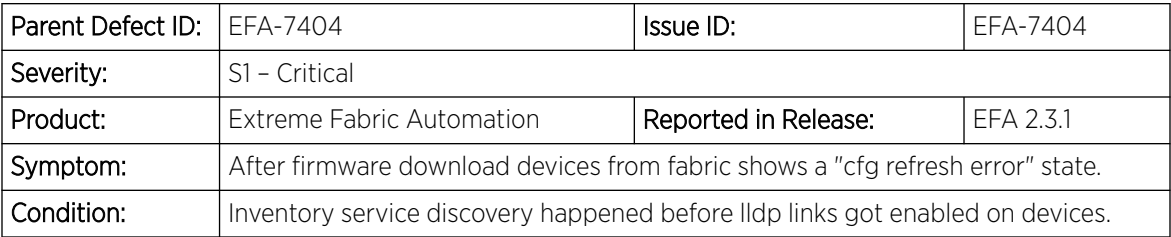

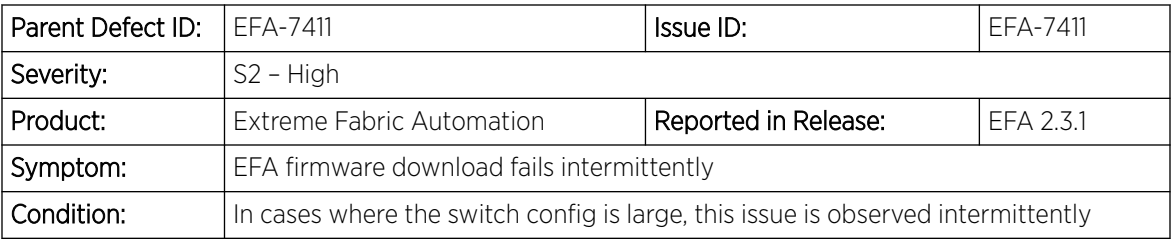

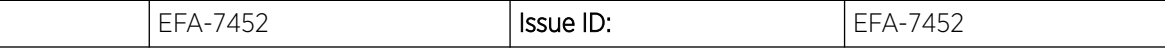

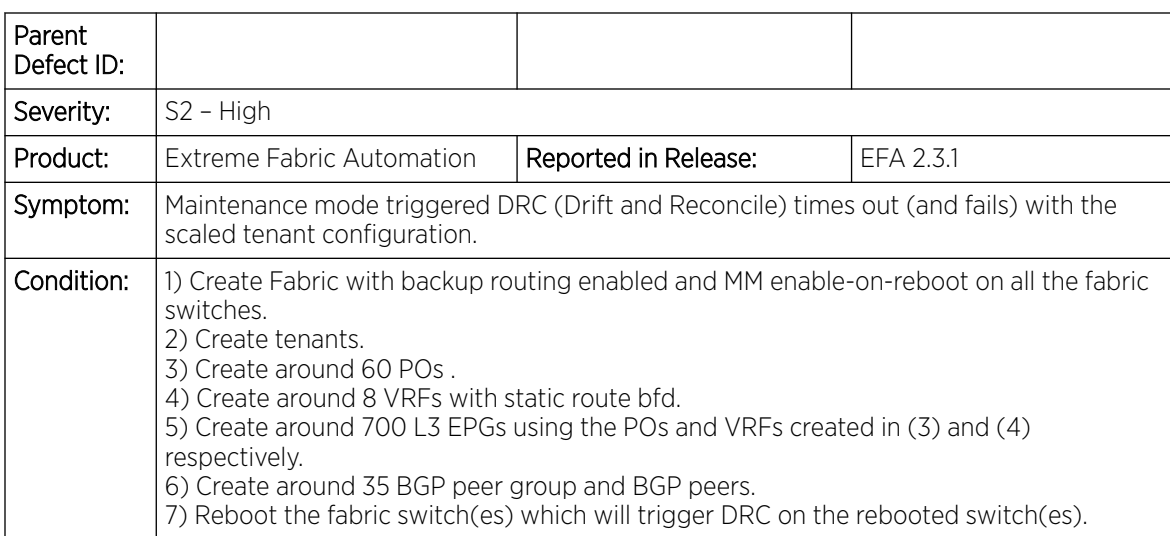

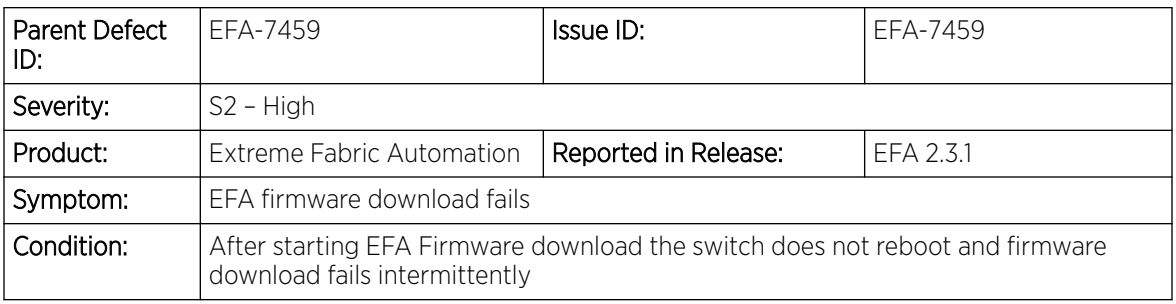

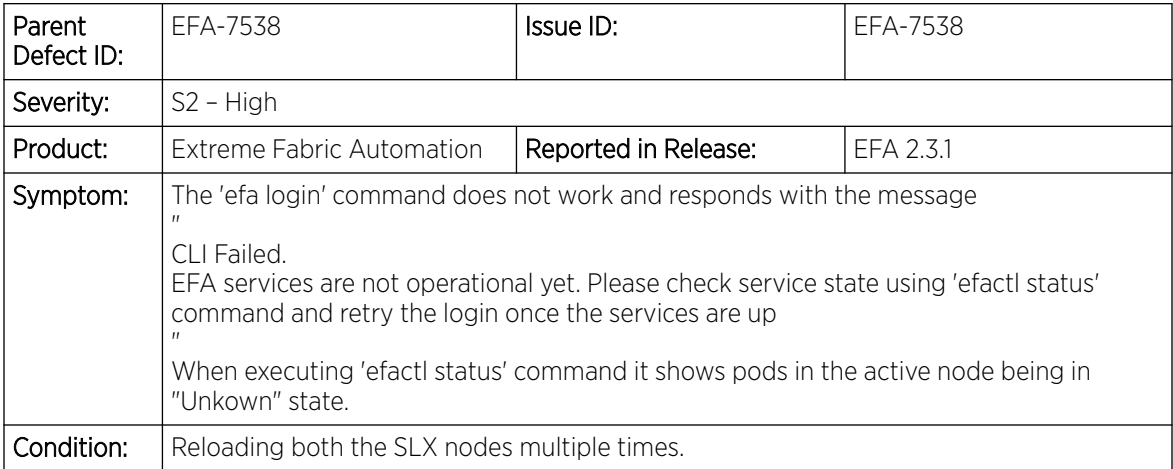

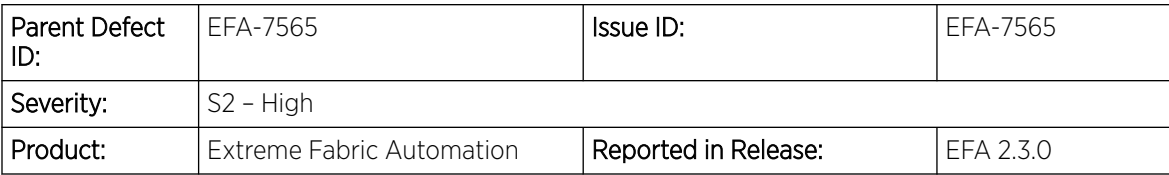

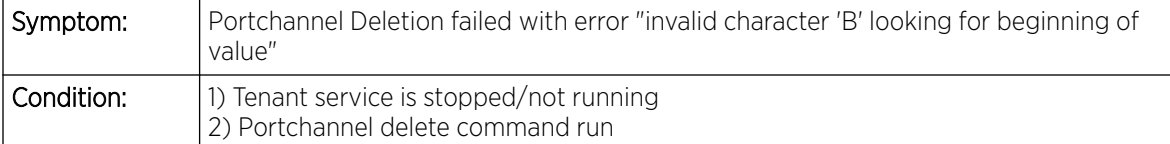

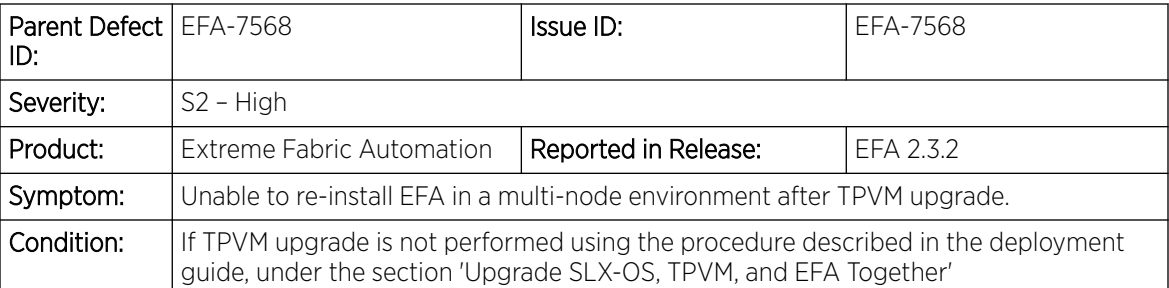

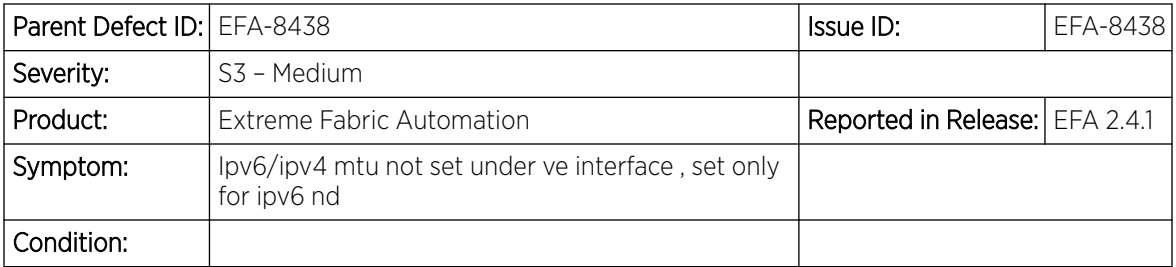

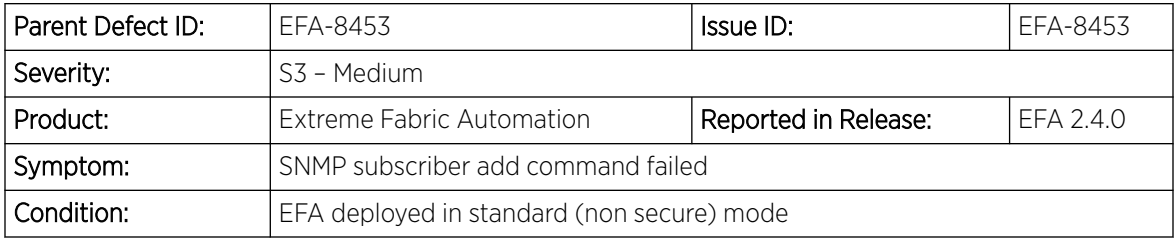

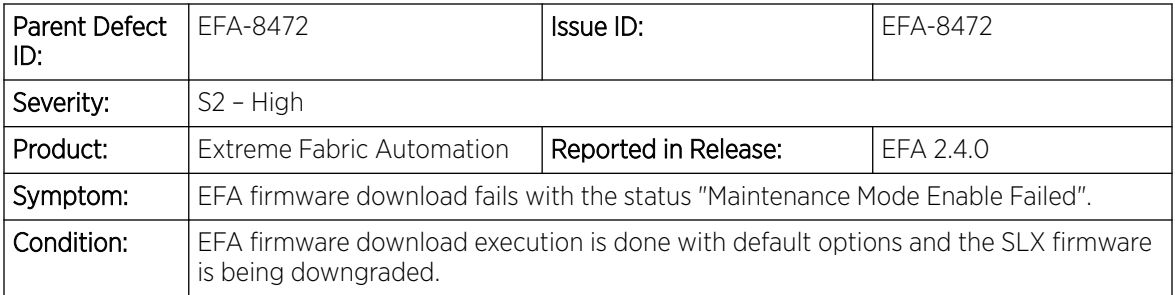

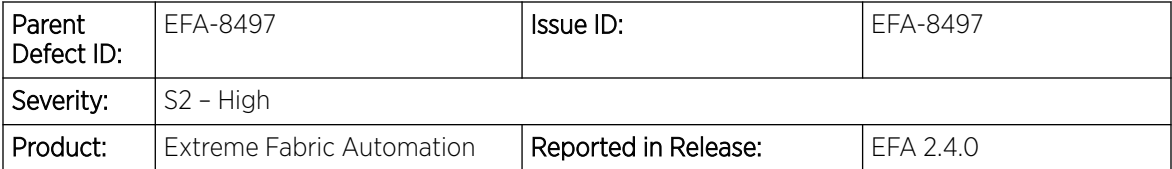

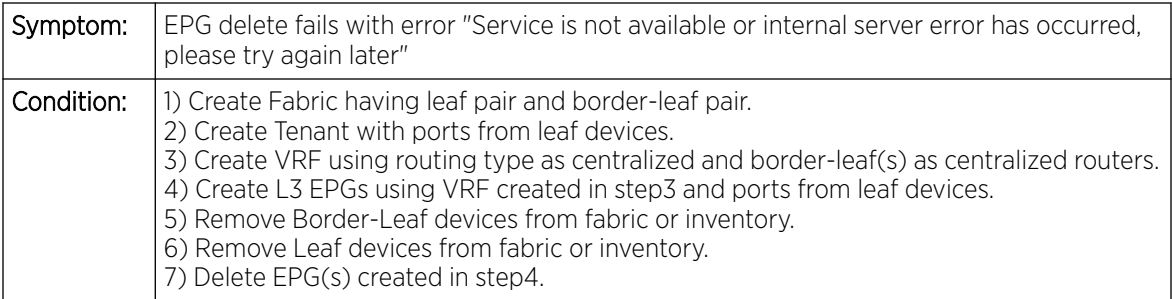

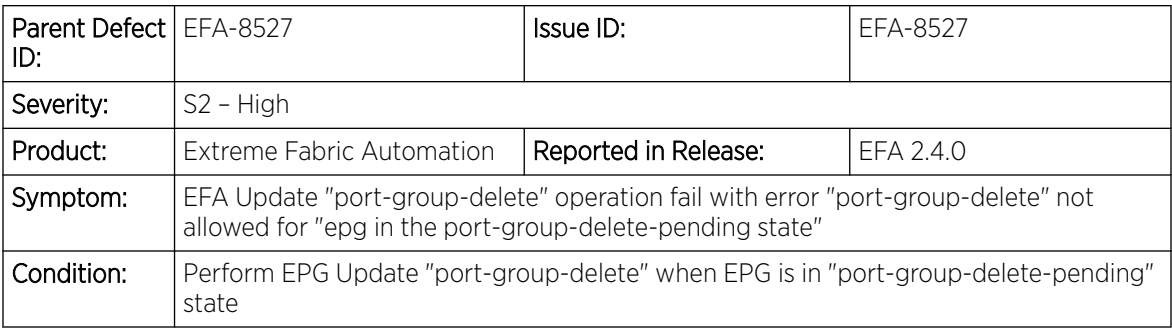

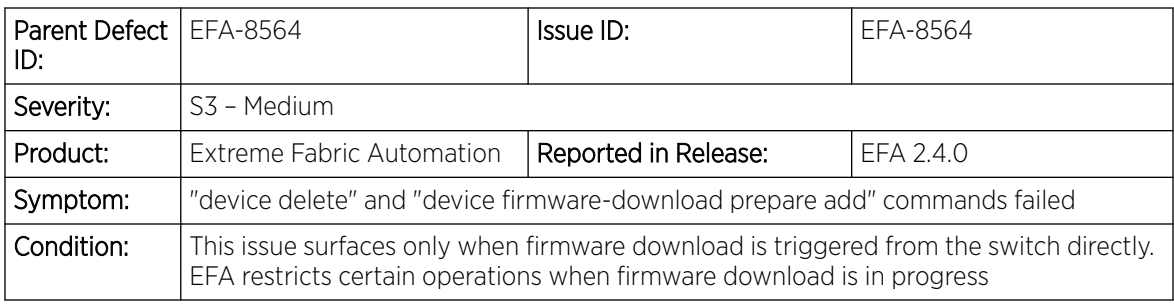

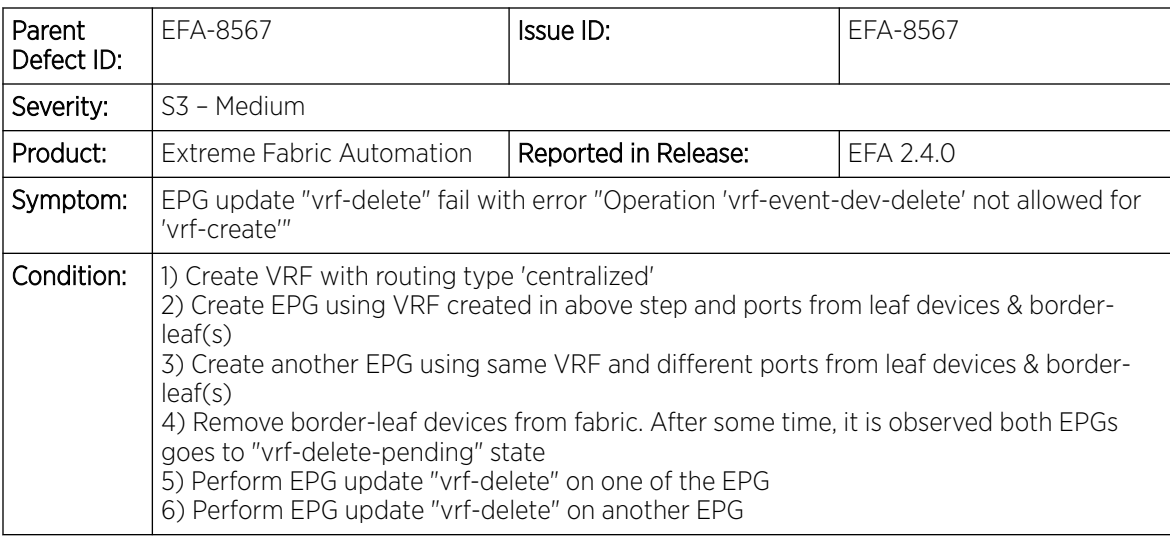

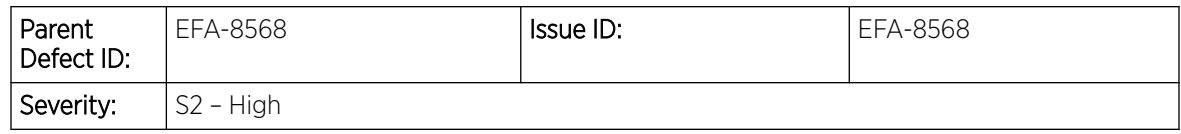

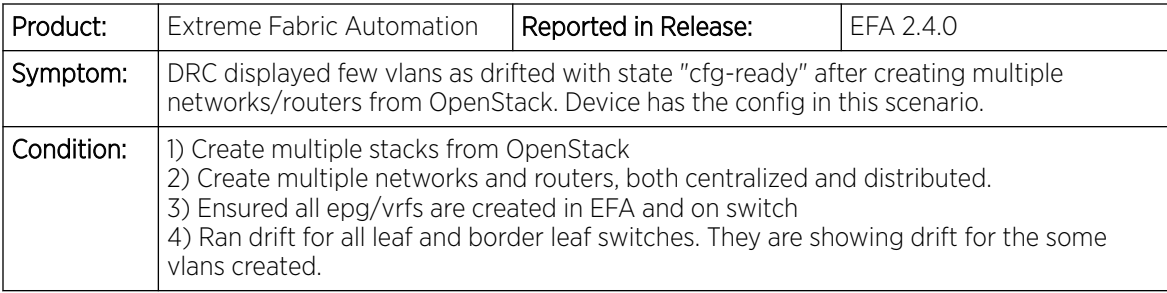

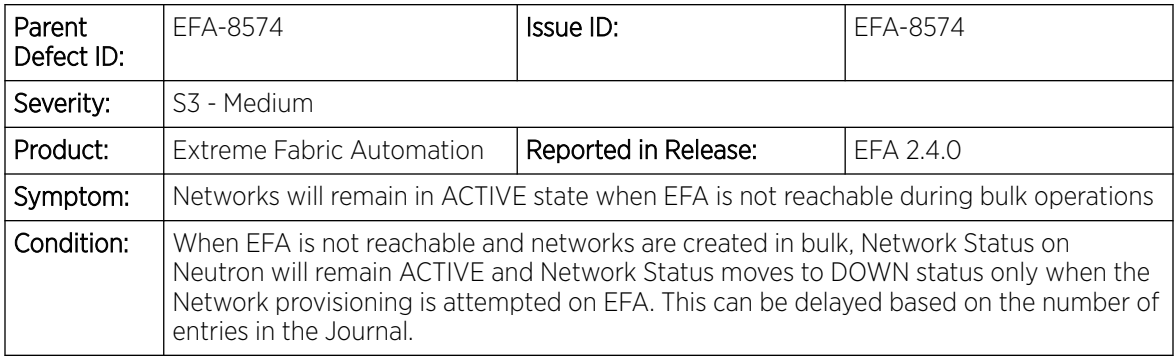

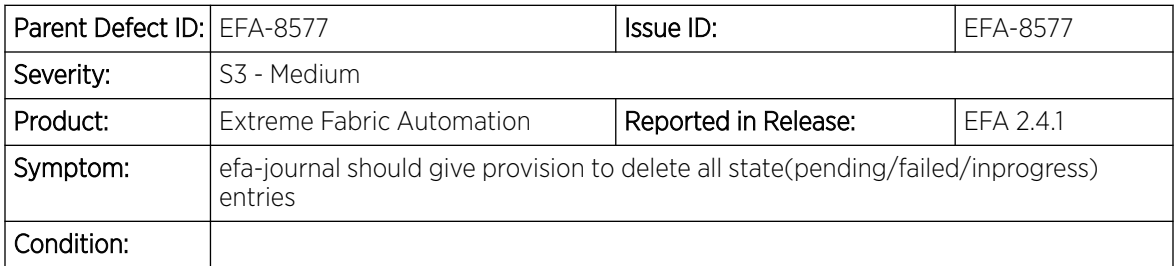

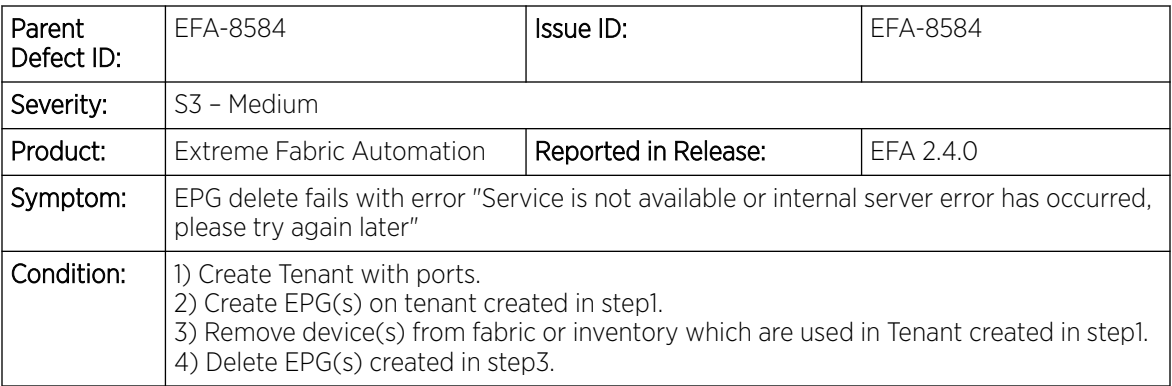

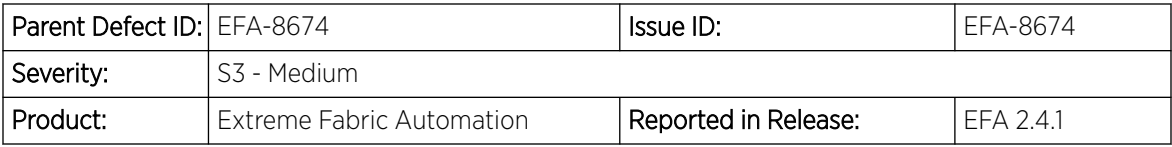

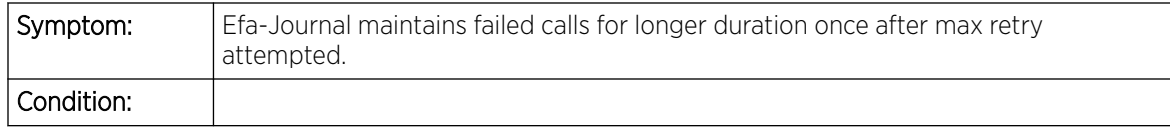

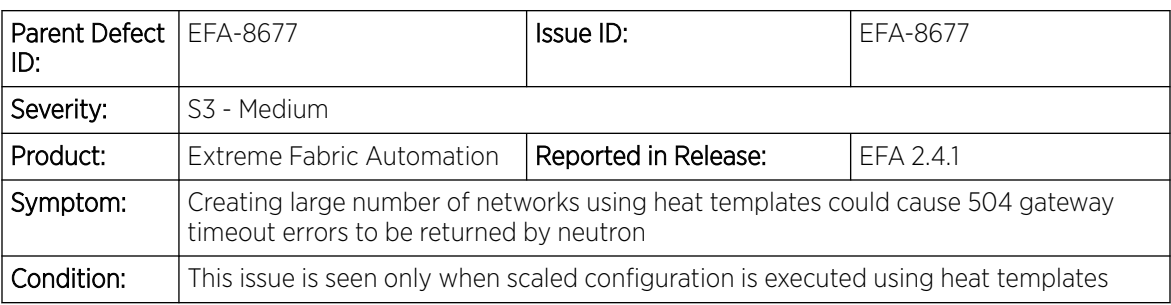

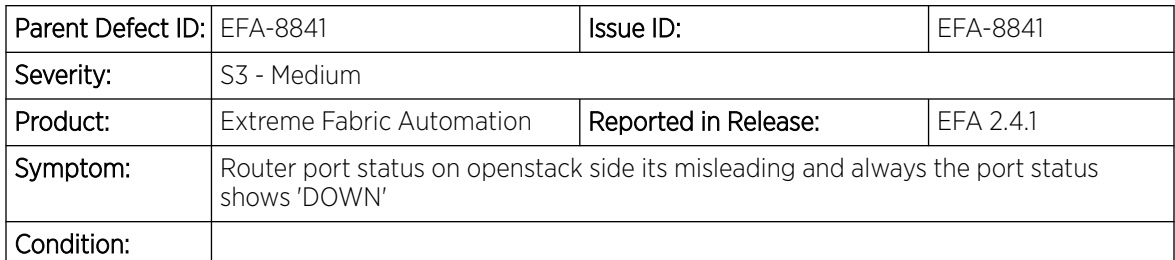

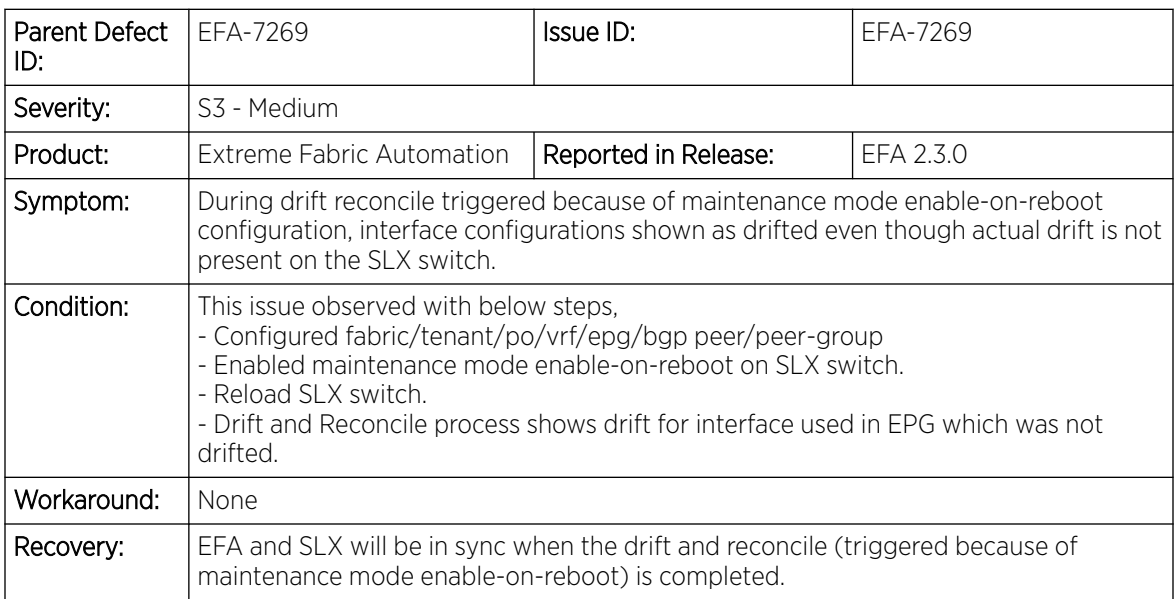

![](_page_27_Picture_217.jpeg)

<span id="page-28-0"></span>![](_page_28_Picture_185.jpeg)

![](_page_28_Picture_186.jpeg)

![](_page_28_Picture_187.jpeg)

# Defects Closed without Code Changes

The following defects were closed in EFA 2.4.0, 2.4.2, 2.4.3, and 2.4.4. No defects were closed without code changes in EFA 2.4.1.

![](_page_28_Picture_188.jpeg)

![](_page_29_Picture_216.jpeg)

![](_page_29_Picture_217.jpeg)

![](_page_29_Picture_218.jpeg)

![](_page_29_Picture_219.jpeg)

![](_page_30_Picture_240.jpeg)

![](_page_30_Picture_241.jpeg)

![](_page_30_Picture_242.jpeg)

![](_page_30_Picture_243.jpeg)

![](_page_30_Picture_244.jpeg)

![](_page_31_Picture_217.jpeg)

![](_page_31_Picture_218.jpeg)

![](_page_31_Picture_219.jpeg)

![](_page_31_Picture_220.jpeg)

![](_page_32_Picture_211.jpeg)

![](_page_32_Picture_212.jpeg)

![](_page_32_Picture_213.jpeg)

![](_page_32_Picture_214.jpeg)

![](_page_32_Picture_215.jpeg)

<span id="page-33-0"></span>![](_page_33_Picture_213.jpeg)

![](_page_33_Picture_214.jpeg)

![](_page_33_Picture_215.jpeg)

![](_page_33_Picture_216.jpeg)

![](_page_33_Picture_217.jpeg)

# Open Defects

The following defects are open in EFA 2.4.4.

![](_page_33_Picture_218.jpeg)

![](_page_34_Picture_191.jpeg)

![](_page_34_Picture_192.jpeg)

![](_page_34_Picture_193.jpeg)

![](_page_34_Picture_194.jpeg)

![](_page_35_Picture_199.jpeg)

![](_page_35_Picture_200.jpeg)

![](_page_35_Picture_201.jpeg)

![](_page_35_Picture_202.jpeg)

![](_page_36_Picture_203.jpeg)

![](_page_36_Picture_204.jpeg)

![](_page_36_Picture_205.jpeg)

![](_page_36_Picture_206.jpeg)

![](_page_37_Picture_200.jpeg)

![](_page_37_Picture_201.jpeg)

![](_page_37_Picture_202.jpeg)

![](_page_37_Picture_203.jpeg)

![](_page_38_Picture_205.jpeg)

![](_page_38_Picture_206.jpeg)

![](_page_38_Picture_207.jpeg)

![](_page_39_Picture_194.jpeg)

![](_page_39_Picture_195.jpeg)

![](_page_39_Picture_196.jpeg)

![](_page_40_Picture_205.jpeg)

![](_page_40_Picture_206.jpeg)

![](_page_40_Picture_207.jpeg)

![](_page_40_Picture_208.jpeg)

![](_page_41_Picture_205.jpeg)

![](_page_41_Picture_206.jpeg)

![](_page_41_Picture_207.jpeg)

![](_page_42_Picture_202.jpeg)

![](_page_42_Picture_203.jpeg)

![](_page_42_Picture_204.jpeg)

![](_page_42_Picture_205.jpeg)

![](_page_43_Picture_213.jpeg)

![](_page_43_Picture_214.jpeg)

![](_page_43_Picture_215.jpeg)

![](_page_43_Picture_216.jpeg)

![](_page_44_Picture_213.jpeg)

![](_page_44_Picture_214.jpeg)

![](_page_44_Picture_215.jpeg)

![](_page_44_Picture_216.jpeg)

![](_page_45_Picture_211.jpeg)

![](_page_45_Picture_212.jpeg)

![](_page_45_Picture_213.jpeg)

![](_page_45_Picture_214.jpeg)

![](_page_46_Picture_214.jpeg)

![](_page_46_Picture_215.jpeg)

![](_page_46_Picture_216.jpeg)

![](_page_46_Picture_217.jpeg)

![](_page_46_Picture_218.jpeg)

![](_page_47_Picture_214.jpeg)

![](_page_47_Picture_215.jpeg)

![](_page_47_Picture_216.jpeg)

![](_page_47_Picture_217.jpeg)

![](_page_48_Picture_145.jpeg)

![](_page_48_Picture_146.jpeg)